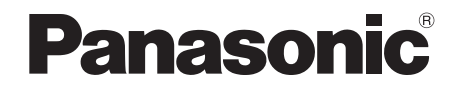

# Instrucciones de funcionamiento *Sistema DVD de cine en casa*

Model No.**SC-PT470**

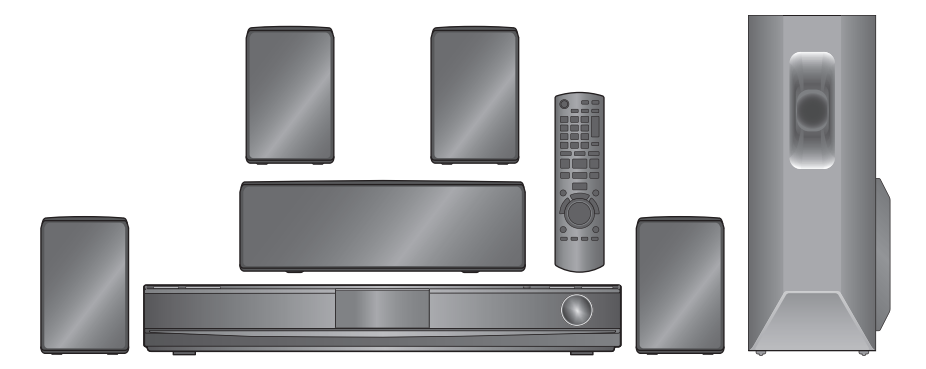

**Las ilustraciones que se muestran pueden ser distintas a las de su aparato.**

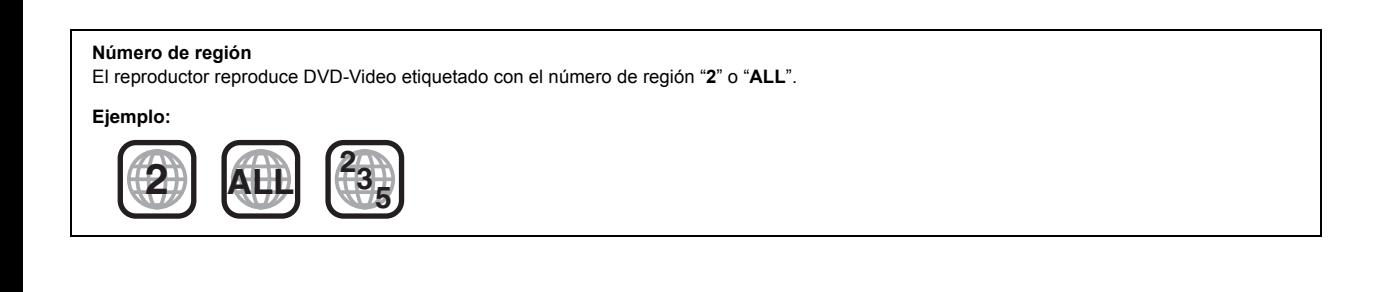

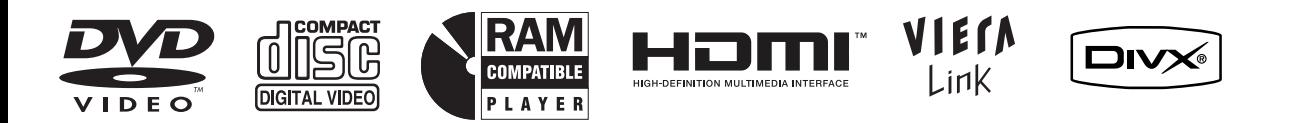

### *Estimado cliente*

Le agradecemos haber adquirido este producto. Lea cuidadosamente estas instrucciones para obtener un rendimiento y una seguridad óptimos.

**Antes de conectar, utilizar o ajustar este producto, lea completamente estas instrucciones. Guarde este manual para consultarlo en el futuro.**

**Las operaciones descritas en estas instrucciones se realizan principalmente con el mando a distancia, pero también puede realizarlas en el aparato principal si los controles son los mismos.**

### **¡ADVERTENCIA!**

**ESTE APARATO UTILIZA UN LÁSER. EL USAR LOS CONTROLES, HACER LOS REGLAJES O LOS PASOS REQUERIDOS EN FORMA DIVERSA DE LA AQUÍ EXPUESTA PUEDE REDUNDAR EN EXPOSICIÓN PELIGROSA A LA RADIACIÓN.**

**NO ABRA LAS TAPAS NI HAGA REPARACIONES USTED MISMO. EN CASO DE PRODUCIRSE ANOMALÍAS SOLICITE AYUDA DE PERSONAL CUALIFICADO.**

### **ADVERTENCIA:**

**PARA REDUCIR EL RIESGO DE INCENDIOS, DESCARGAS ELÉCTRICAS O DAÑOS EN EL PRODUCTO,**

- ≥**NO EXPONGA ESTE APARATO A LA LLUVIA, HUMEDAD, GOTEO O SALPICADURAS, Y NO COLOQUE ENCIMA DEL MISMO OBJETOS CON LÍQUIDOS COMO, POR EJEMPLO, FLOREROS.**
- ≥**UTILICE SOLAMENTE LOS ACCESORIOS RECOMENDADOS.**
- ≥**NO QUITE LA CUBIERTA (O EL PANEL TRASERO); EN EL INTERIOR NO HAY PIEZAS QUE PUEDA REPARAR EL USUARIO. SOLICITE LAS REPARACIONES AL PERSONAL DE SERVICIO CUALIFICADO.**

### **¡ADVERTENCIA!**

- ≥**PARA MANTENER BIEN VENTILADA ESTA UNIDAD, NO LA INSTALE NI PONGA EN UN ESTANTE DE LIBROS, MUEBLE EMPOTRADO U OTRO ESPACIO DE DIMENSIONES REDUCIDAS. ASEGÚRESE QUE CORTINAS Y OTROS MATERIALES NO OBSTRUYAN LAS CONDICIONES DE VENTILACIÓN PARA PREVENIR EL RIESGO DE SACUDIDAS ELÉCTRICAS O INCENDIOS DEBIDOS AL RECALENTAMIENTO.**
- ≥**NO OBSTRUYA LAS ABERTURAS DE VENTILACIÓN DE LA UNIDAD CON PERIÓDICOS, MANTELES, CORTINAS U OBJETOS SIMILARES.**
- ≥**NO COLOQUE OBJETOS CON LLAMA DESCUBIERTA, UNA VELA POR EJEMPLO, ENCIMA DE LA UNIDAD.**
- ≥**TIRE LAS PILAS DE FORMA QUE NO CONTAMINE EL MEDIO AMBIENTE.**

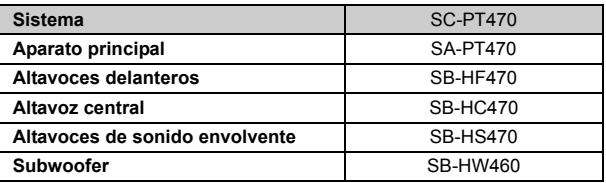

Este producto puede tener interferencias causadas por teléfonos móviles durante su utilización. Si tales interferencias resultan evidentes, aumente la separación entre el producto y el teléfono móvil.

La toma de corriente deberá estar instalada cerca del equipo y donde se pueda acceder a ella fácilmente.

El enchufe del cable de la alimentación deberá estar siempre listo para ser utilizado.

Para desconectar completamente este aparato de la red de CA, desconecte el enchufe del cable de alimentación del receptáculo de  $C.A$ 

ESTA UNIDAD HA SIDO DISEÑADA PARA SER UTILIZADA EN CLIMAS MODERADOS.

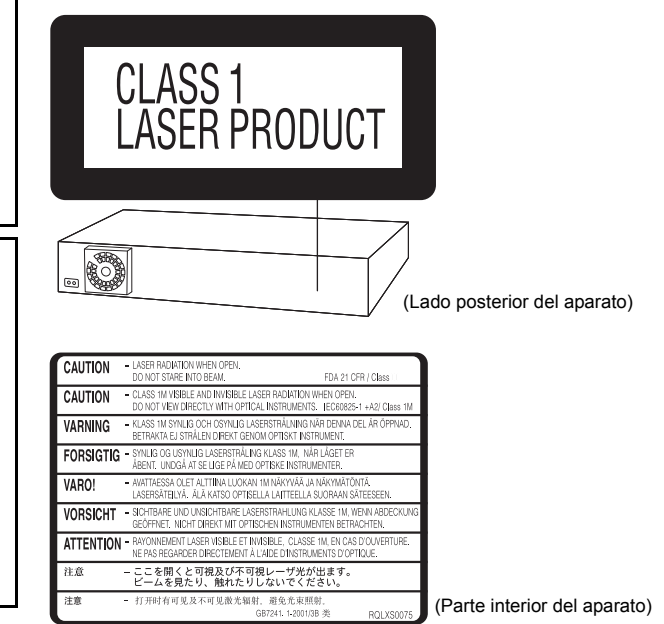

### **Accesorios**

∏ **1 Antena interior de FM**

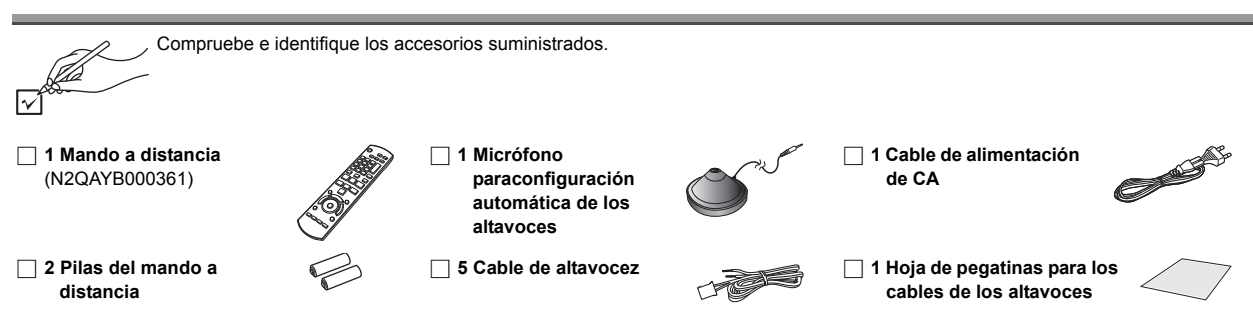

# **ÍNDICE DEL CONTENIDO**

#### *Cómo empezar*

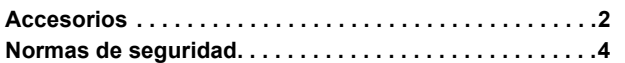

### Guía de inicio rápido

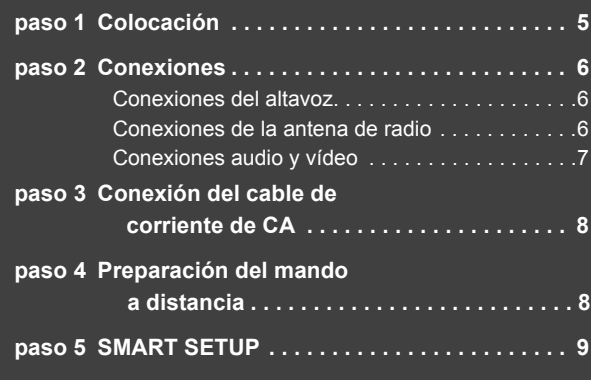

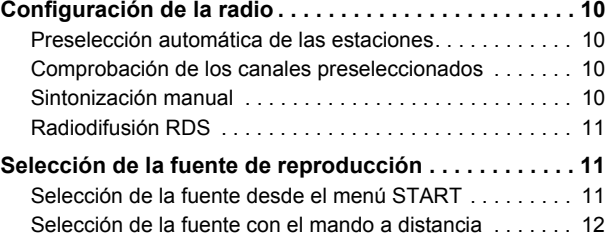

### *Cómo disfrutar de sonido desde todos los altavoces y con varios efectos de sonido*

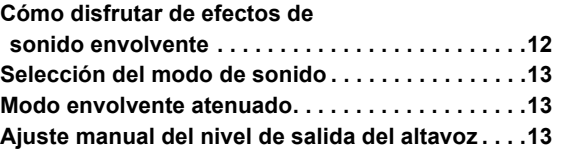

### *Reproducción de discos*

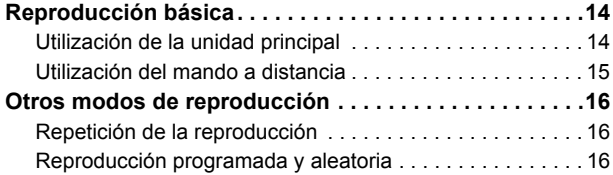

#### *Otras operaciones*

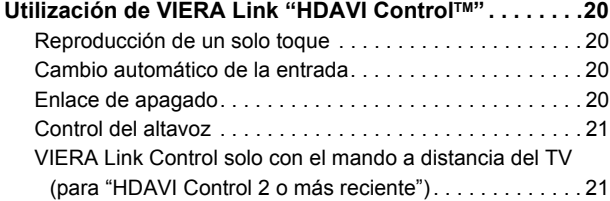

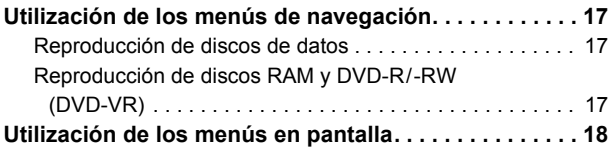

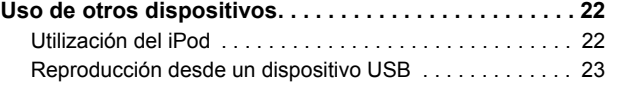

#### *Referencias*

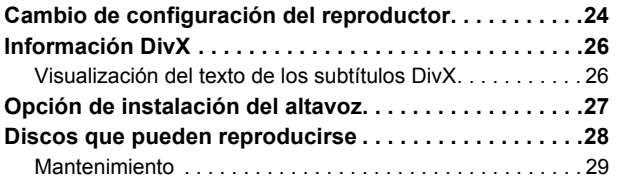

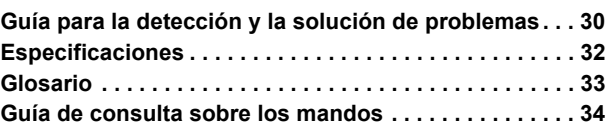

Cómo empezar

Reproducción de<br>discos

#### **Colocación**

Coloque el aparato en una superficie plana lejos de la luz directa del sol, temperatura y humedad altas, y vibración excesiva. Estas condiciones pueden dañar la caja y otros componentes, reduciendo por lo tanto la duración del aparato.

No ponga objetos pesados encima del aparato.

#### **Tensión**

No utilice fuentes de alimentación de alta tensión. Esto puede sobrecargar el aparato y causar un incendio.

No utilice fuentes de alimentación de CC. Cuando instale el aparato en una embarcación o en otros lugares donde se utilice CC, compruebe cuidadosamente la fuente de alimentación.

#### **Protección del cable de alimentación de CA**

Asegúrese de que el cable de alimentación de CA esté conectado correctamente y no dañado. Una mala conexión y daños en el cable pueden causar un incendio o una descarga eléctrica. No tire del cable ni lo doble, y no ponga objetos pesados encima de él.

Sujete firmemente el enchufe cuando desconecte el cable. Tirar del cable de alimentación de CA puede causar una descarga eléctrica. No maneje el enchufe con las manos mojadas. Esto puede causar una

descarga eléctrica.

#### **Materias extrañas**

No permita que objetos de metal caigan dentro del aparato. Esto puede causar una descarga eléctrica o un fallo en el funcionamiento. No permita que entren líquidos en el aparato. Esto puede causar una descarga eléctrica o un fallo en el funcionamiento. Si ocurre esto, desconecte inmediatamente el aparato de la fuente de alimentación y póngase en contacto con su concesionario.

No rocíe insecticidas sobre o dentro del aparato. Contienen gases inflamables que pueden encenderse si son rociados dentro del aparato.

#### **Servicio**

No intente reparar este aparato usted mismo. Si el sonido se interrumpe, los indicadores no se iluminan, aparece humo o se produce cualquier otro problema que no está tratado en estas instrucciones, desconecte el cable de alimentación de CA y póngase en contacto con su concesionario o centro de servicio autorizado. Si el aparato es reparado, desarmado o reconstruido por personas que no están cualificadas para ello pueden producirse descargas eléctricas o daños en el mismo.

Extienda la duración del aparato desconectándolo de la fuente de alimentación si no lo va a utilizar durante mucho tiempo.

#### **Información para Usuarios sobre la Recolección y Eliminación de aparatos viejos y baterías usadas**

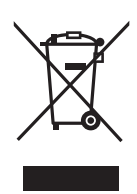

Estos símbolos en los productos, embalajes y/ o documentos adjuntos, significan que los aparatos eléctricos y electrónicos y las baterías no deberían ser mezclados con los desechos domésticos.

Para el tratamiento apropiado, la recuperación y el reciclado de aparatos viejos y baterías usadas, por favor, observe las normas de recolección aplicables, de acuerdo a su legislación nacional y a las Directivas 2002/ 96/CE y 2006/66/CE.

Al desechar estos aparatos y baterías correctamente, Usted estará ayudando a preservar recursos valiosos y a prevenir cualquier potencial efecto negativo sobre la salud de la humanidad y el medio ambiente que, de lo contrario, podría surgir de un manejo inapropiado de los residuos. Para mayor información sobre la recolección y el reciclado de aparatos y baterías viejos, por favor, contacte a su comunidad local, su servicio de eliminación de residuos o al comercio donde adquirió estos aparatos. Podrán aplicarse penas por la eliminación incorrecta de estos residuos, de acuerdo a la legislación nacional.

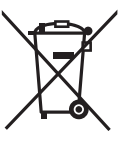

Cd

#### **Para usuarios empresariales en la Unión Europea**

Si usted desea descartar aparatos eléctricos y electrónicos, por favor contacte a su distribuidor o proveedor a fin de obtener mayor información.

#### **[Informacion sobre la Eliminación en otros Países fuera de la Unión Europea]**

Estos símbolos sólo son válidos dentro de la Unión Europea. Si desea desechar estos objetos, por favor contacte con sus autoridades locales o distribuidor y consulte por el método correcto de eliminación.

#### **Nota sobre el símbolo de la bateria (abajo, dos ejemplos de símbolos):**

Este símbolo puede ser usado en combinación con un símbolo químico. En este caso, el mismo cumple con los requerimientos establecidos por la Directiva para los químicos involucrados.

# Guía de inicio rápido Guía de inicio rápido

### *paso 1* **Colocación**

La manera en que se instalan los altavoces puede afectar el campo de los bajos y del sonido.

Fíjese en los siguientes puntos: ≥ Coloque los altavoces sobre una base plana y estable.

- ≥Si coloca los altavoces demasiado cerca del suelo, de paredes y esquinas los bajos podrían ser excesivos. Tape las paredes y las ventanas con unas cortinas gruesas.
- ≥Para el soporte de pared opcional, remítase a página 27.

#### Nota

Coloque los altavoces por lo menos a 10 mm de distancia del sistema para una correcta ventilación.

#### **Ejemplo de configuración**

Coloque los altavoces delantero, central y envolvente a aproximadamente la misma distancia desde la posición de asiento. La utilización de "Auto setup altavz." (→ 9) es útil para obtener el sonido envolvente ideal desde sus altavoces cuando no consigue colocarlos. Los ángulos en el diagrama son aproximados.

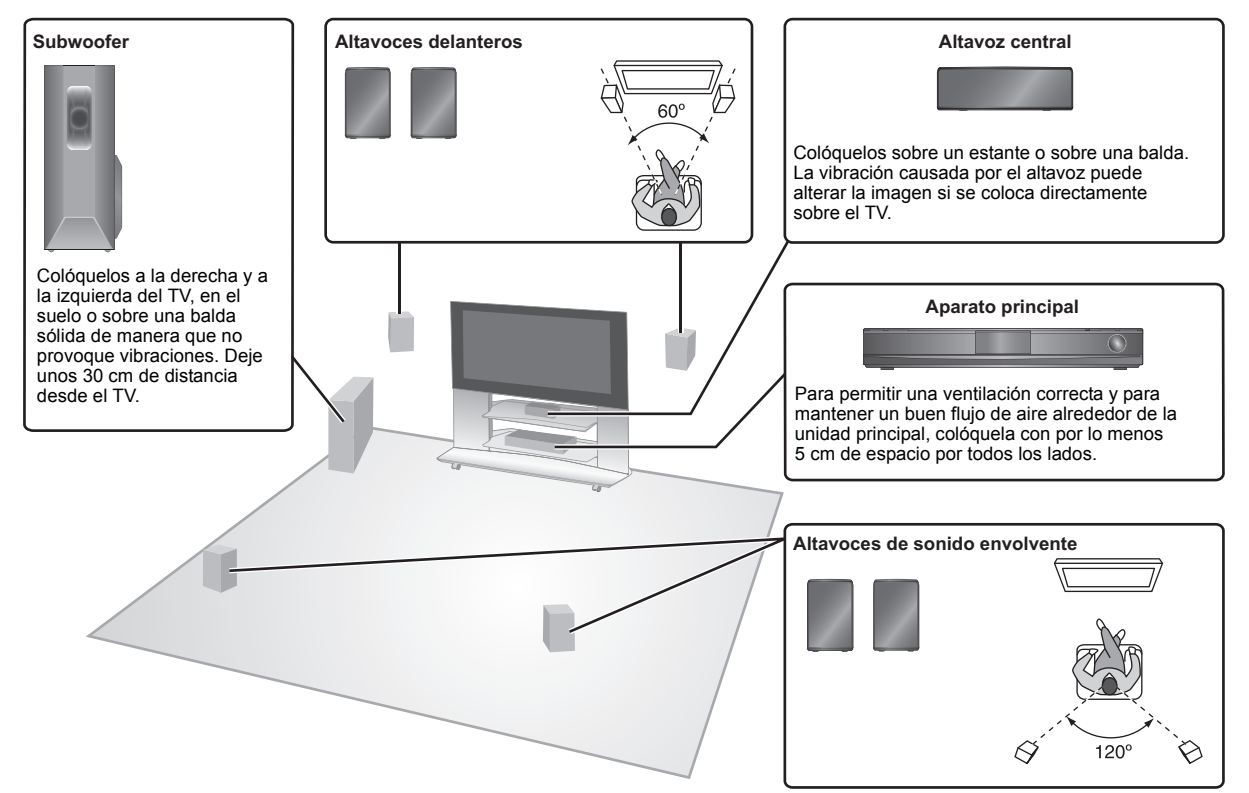

#### **Notas acerca del uso del altavoz**

#### ≥**Utilice solo los altavoces suministrados**

- El uso de otros altavoces puede dañar la unidad, y la calidad del sonido quedará afectada negativamente.
- ≥Puede dañar sus altavoces y reducir su vida útil si reproduce sonido a niveles altos durante largos periodos de tiempo.
- Reduzca el volumen el los siguientes casos para avitar daños: – Cuando se reproduce sonido distorsionado.
- Cuando los altavoces están retumbando debido a un lector grabador, al ruido de emisiones FM, o a las señales continuas desde un oscilador, un disco de prueba o un dispositivo electrónico.
- Cuando se ajusta la calidad del sonido.
- Cuando se enciende o se apaga la unidad.

#### **Si en su TV se ve un color irregular**

El altavoz central ha sido diseñado para ser utilizado cerca de un TV, pero la imagen podría quedar afectada con algunas combinaciones de televisores y configuración.

**Si esto ocurre, apague el TV durante unos 30 minutos.**

La función de desimantación del TV debería corregir el problema. Si el problema persiste, aleje los altavoces aún más desde el TV.

#### **Precaución**

- ≥**La unidad principal y los altavoces suministrados tienen que utilizarse solo como indicado en esta configuración. De lo contrario, podría causar daños en el amplificador y/o en los altavoces, y riesgo de incendio. Consulte con un técnico calificado en caso de daños o si nota un cambio de rendimiento repentino.**
- ≥**No intente colocar estos altavoces en las paredes utilizando métodos distintos de los descritos en este manual.**

#### **Precaución**

No toque la parte de red delantera de los altavoces. Agárrelos por los lados p.ej. Altavoz central

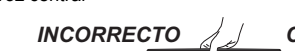

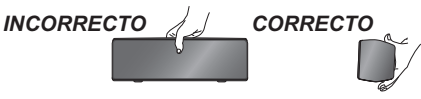

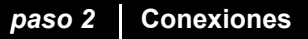

Apague todos los equipos antes de la conexión y lea los manuales de uso correspondientes. **No conecte el cable de corriente de CA hasta haber terminado todas las demás conexiones.**

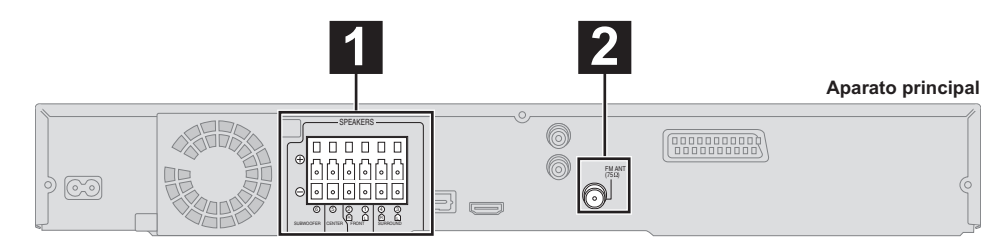

### **1 Conexiones del altavoz**

#### **Ejemplo de configuración**

Preste atención al tipo de altavoz y al color del conector cuando instala los altavoces.

**Conecte a los terminales del mismo color.**

La utilización de los adhesivos para los cables de los altavoces es útil cuando se lleva a cabo la conexión de los cables.

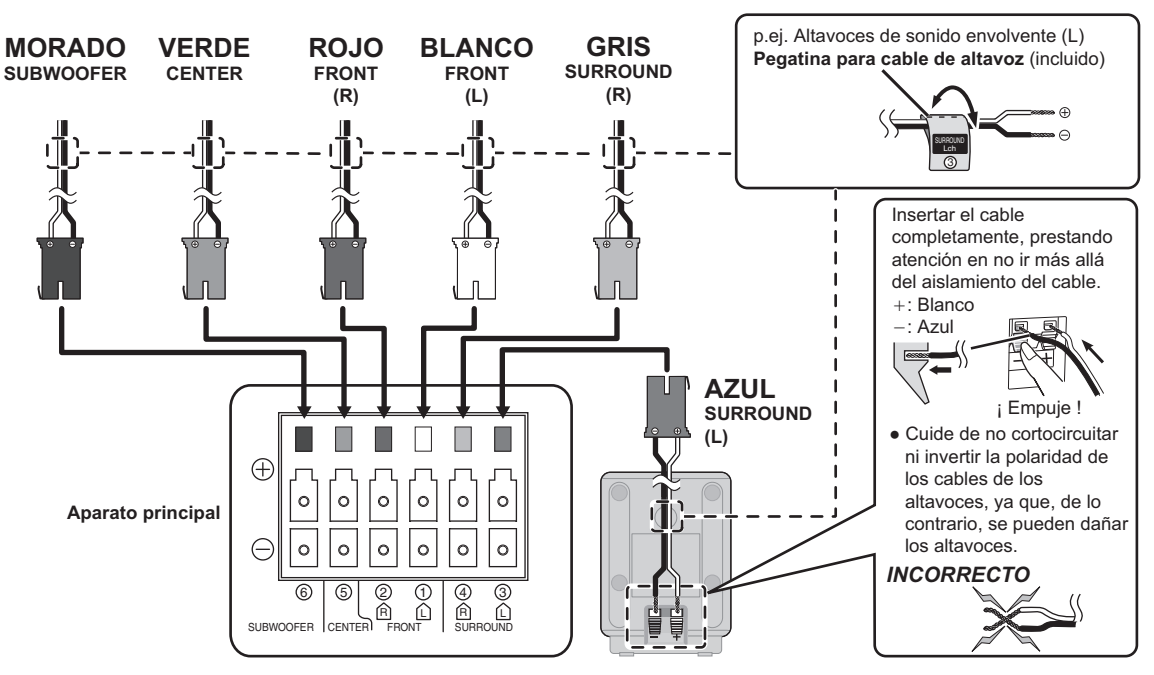

### **2 Conexiones de la antena de radio**

(incluida)

sea mejor.

**Antena interior de FM**

Fije este extremo de la antena donde la recepción

#### **Utilización de una antena interior**

**Cinta adhesiva**

FM ANT<br>(75Ω)

**Aparato principal**

**Q** 

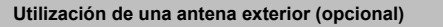

Utilice una antena exterior si la recepción de radio FM es débil.

- ≥ Desconecte la antena cuando no utiliza la unidad.
- ≥ No utilice la antena exterior durante una tormenta eléctrica.

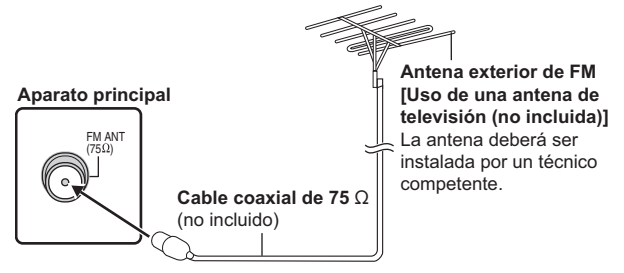

### **3 Conexiones audio y vídeo**

#### **Ejemplo de configuración básica**

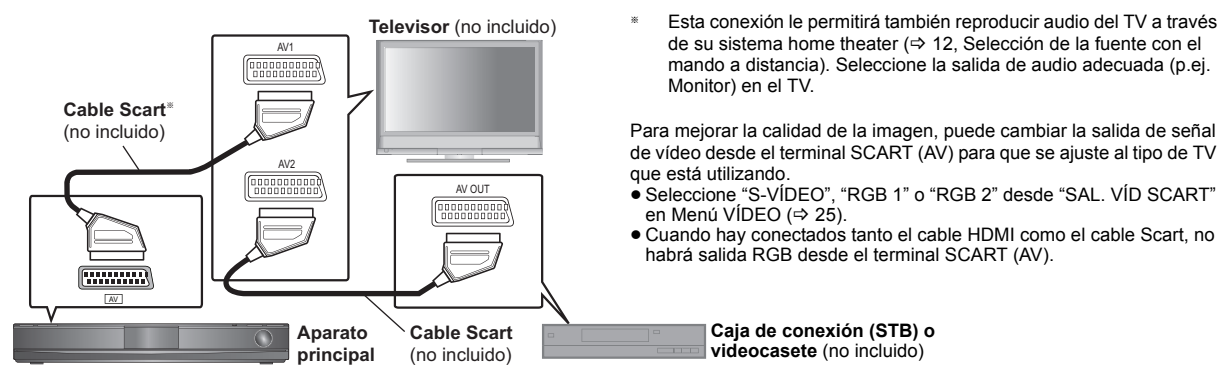

#### **Otras conexiones de vídeo**

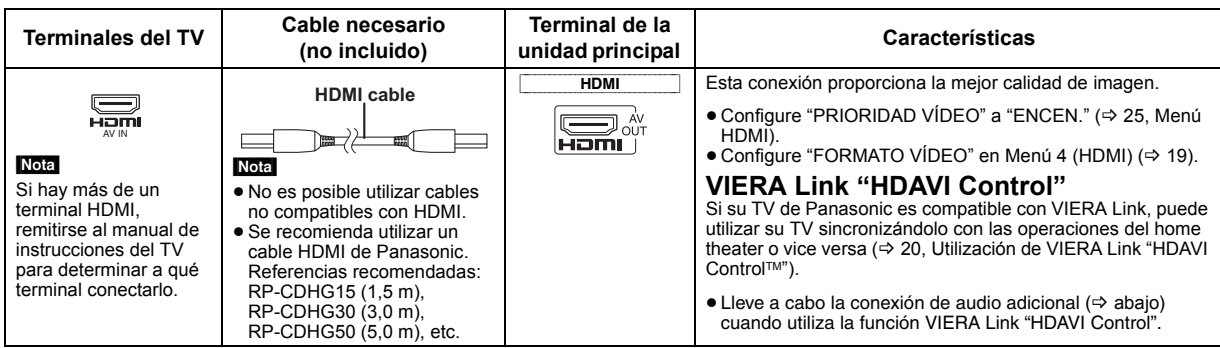

#### Nota

≥ **No lleve a cabo las conexiones de vídeo a través del videocasete.**

Debido a la protección contra la copia, la imagen podría no visualizarse correctamente.

≥Se necesita solo una conexión de vídeo. Elija una de las conexiones de vídeo mencionadas aquí arriba dependiendo de su TV.

#### **Otras conexiones de audio**

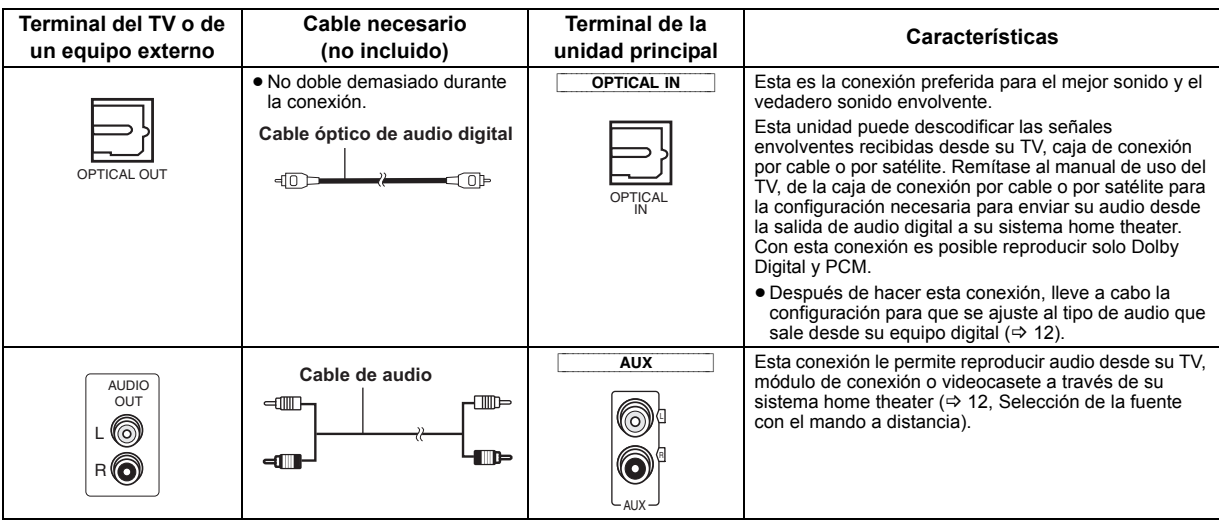

#### Nota

Si se dispone de varias fuentes de sonido (como un reproductor Blu-ray, una grabadora de DVD, un videocasete, etc.), conectarlos a la entradas disponibles del TV y luego conectar la salida del TV al terminal AUX o OPTICAL IN de la unidad principal.

#### **Cable de alimentación de CA** (incluido)

#### *paso 4* **Preparación del mando a distancia**

### **Baterías** Introdúzcalas de forma que los polos  $( + y - )$  concuerden con los Ω

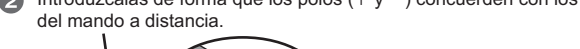

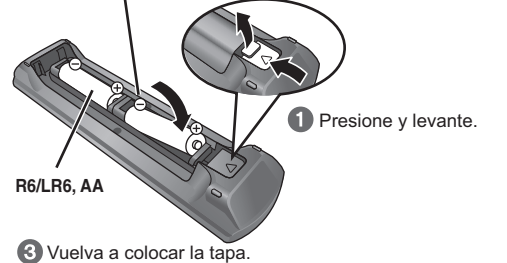

#### **PRECAUCIÓN**

Existe riesgo de explosión si las pilas se colocan de forma incorrecta. Sustitúyalas sólo con el mismo tipo o un tipo equivalente recomendado por el fabricante.

Elimine las pilas usadas según las instrucciones del fabricante.

- ≥ Use baterías alcalinas o de manganeso.
- ≥ No las caliente ni exponga a las llamas.
- ≥ No deje la(s) pila(s) en un vehículo expuesto a la luz solar directa durante largos periodos de tiempo con la puerta y las ventanas cerradas.

#### **Ahorro de energía**

La unidad principal consume una pequeña cantidad de energía, aunque esté en el modo de espera (aprox. 0,2 W). Para ahorrar energía cuando no va a utilizar la unidad durante un periodo de tiempo prolongado, desénchufela de la toma de corriente de CA de casa. Necesitará reajustar algunos elementos de la memoria después de conectar la unidad principal.

#### Nota

El cable de corriente de CA suministrado tiene que usarse solo con la unidad principal.

No lo utilice con otro equipo. Además, no utilice cables de otros equipos con la unidad principal.

#### **No:**

- mezcle baterías viejas y nuevas.
- ≥utilice distintos tipos al mismo tiempo.
- ≥no las desmonte ni provoque un cortocircuito.

≥intente recargar baterías alcalinas o de manganeso.

≥utilice baterías que tienen el revestimiento deteriorado.

El mal manejo de las baterías puede causar pérdida de electrolito que puede dañar gravemente el mando a distancia.

Extraiga las baterías si no va a utilizar el mando a distancia durante un periodo de tiempo prolongado. Guárdelas en un lugar seco y oscuro.

#### **Utilización**

Apunte hacia el sensor de señal del mando a distancia ( $\Rightarrow$  35), evitando obstáculos, a una distancia máxima de 7 m directamente delante de la unidad.

Video <sup>-</sup>

#### **La pantalla de Smart setup le ayuda a llevar a cabo la configuración necesaria.**

#### **Preparación**

- Encienda su TV y seleccione el modo de entrada de vídeo adecuado (p.ej. VIDEO 1, AV 1, HDMI, etc.) que se ajuste a las conexiones de esta unidad.
- ≥Para cambiar el modo de entrada de vídeo de su TV, remítase a su manual de uso.
- Este mando a distancia puede llevar a cabo algunas operaciones básicas del TV ( $\Rightarrow$  34).

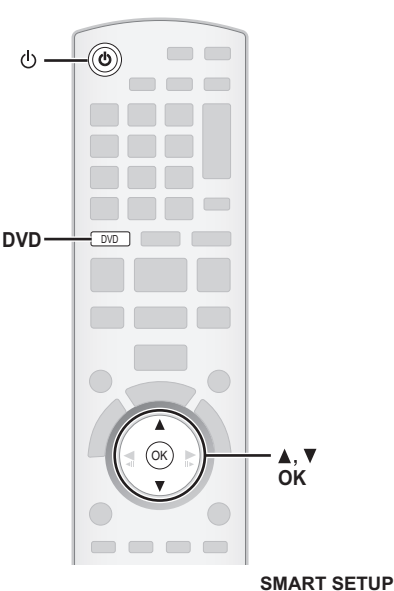

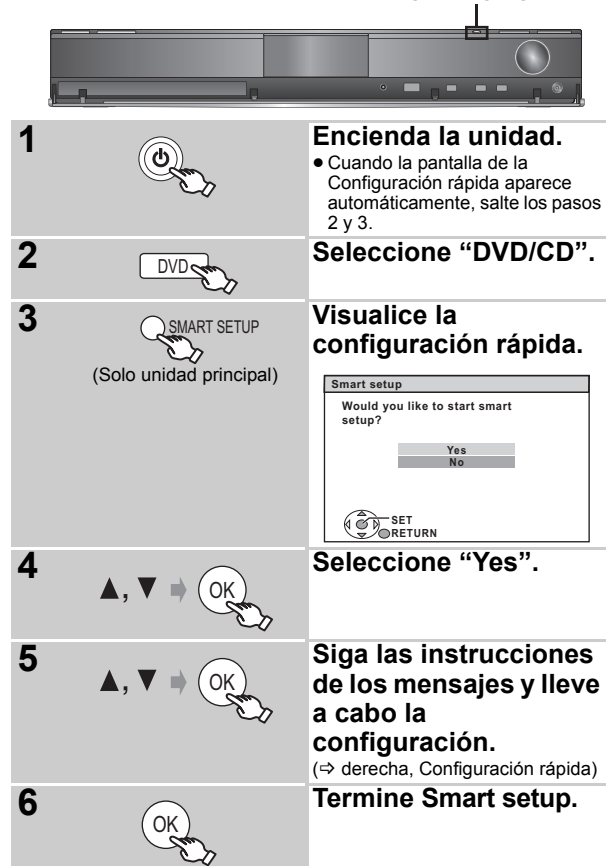

#### **Configuración rápida**

#### ≥**Language**

Seleccione el idioma utilizado en la pantalla del menú.

#### ≥**Pantalla TV**

- Seleccione la pantalla que se ajusta a su TV. ≥**Prueba altavoz**
- Escuche lo que sale del altavoz para comprobar su conexión. ≥**Auto setup altavz.**
- Ajuste el nivel de salida del altavoz automáticamente.  $(\Rightarrow$  abajo) ≥**Output altavoz**

Lleve a cabo la configuración del sonido envolvente de la salida del altavoz.

#### ≥**Audio TV**

Seleccione la conexión de la entrada audio desde su TV. Para la conexión AUX (=> 7): Seleccione "AUX". Para la conexión OPTICAL IN (→ 7): Seleccione "DIGITAL IN". Esta será la configuración Audio TV para VIERA Link "HDAVI Control".  $($  $\Rightarrow$  20)

#### Nota

- ≥Si esta unidad está conectada a un TV compatible con "HDAVI Control 3 o más reciente" por medio de un cable HDMI, la información acerca del idioma del menú y de la pantalla TV se conseguirá a través de VIERA Link.
- ≥Si esta unidad está conectada a un TV compatible con "HDAVI Control 2" por medio de un cable HDMI, la información acerca del idioma del menú se conseguirá a través de VIERA Link.
- ≥La configuración de Smart setup se puede cambiar también desde la configuración inicial [p.ej.: pantalla TV, nivel del altavoz y audio TV  $\approx$  24)].

#### ∫ *Ajuste automático del nivel de salida del altavoz: Configuración automática altavoz*

La configuración del nivel del altavoz se puede optimizar para tener en cuenta las condiciones de escucha de la habitación para que se pueda disfrutar de la experiencia de sonido envolvente ideal.

No haga ruido durante la configuración automática del altavoz. La voz alta, el ruido del aire acondicionado, o el viento excesivo podrían llevar a una configuración no correcta. Los altavoces envían unas seáles de prueba altas durante la configuración.

- ≥Coloque el micrófono de configuración automática del altavoz en la posición de asiento real. (A nivel del oído cuando se está sentados.)
- ≥La señal de prueba sale desde cada altavoz.

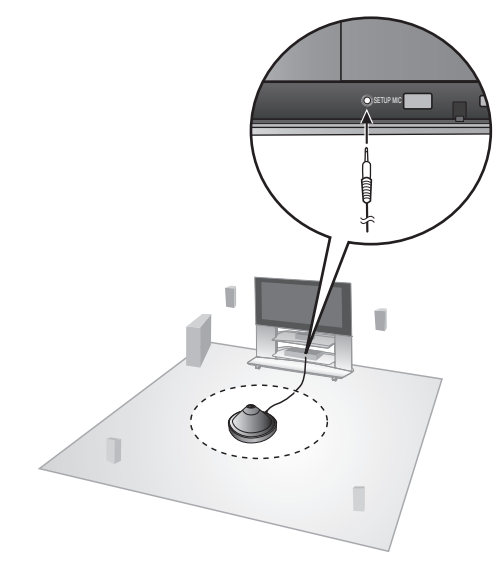

#### | Nota

La configuración automática del altavoz se puede activar solo a través de la Configuración rápida.

RQTX0215

## **Configuración de la radio**

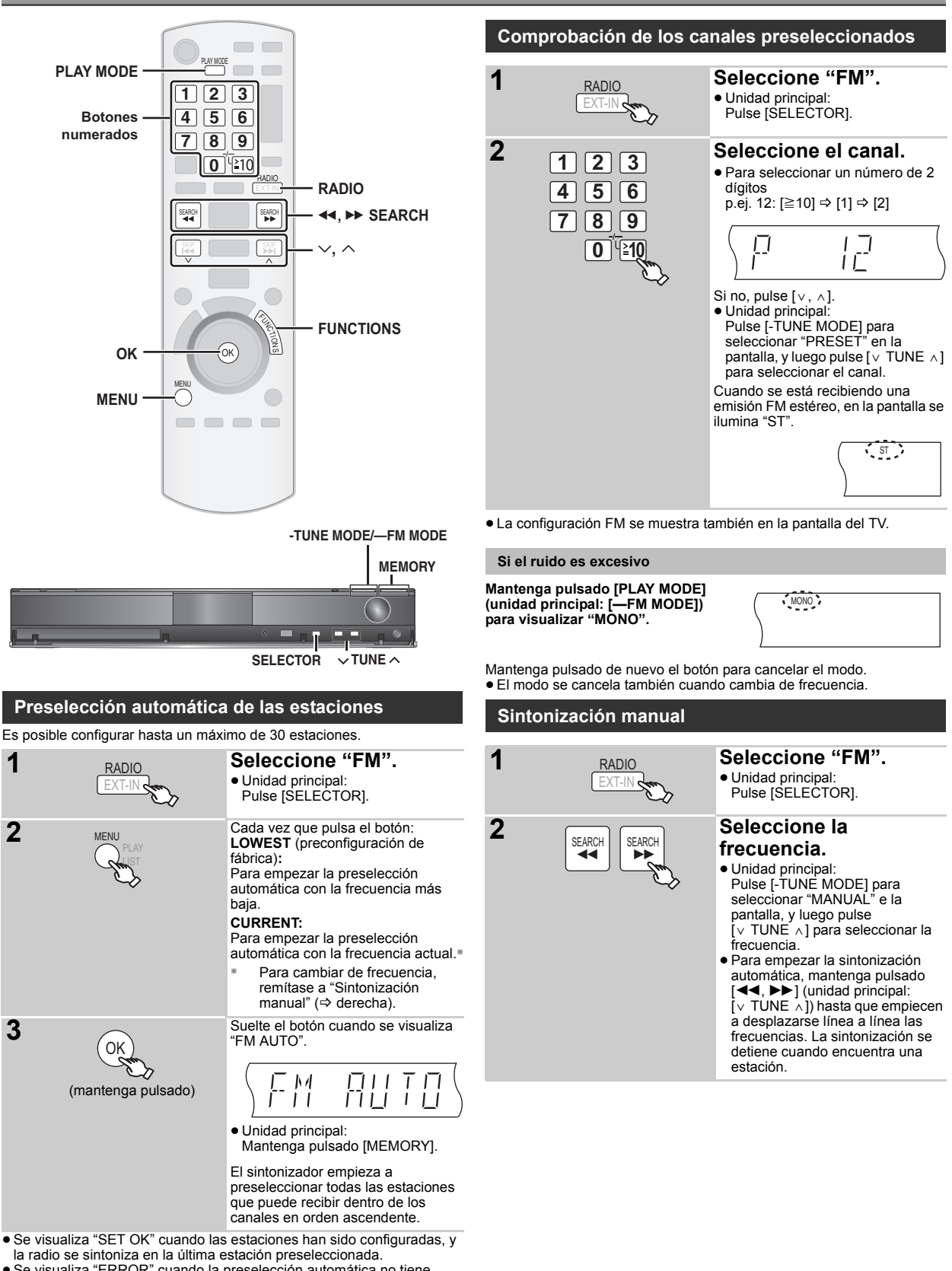

≥Se visualiza "ERROR" cuando la preselección automática no tiene éxito. Preseleccione los canales manualmente ( $\Rightarrow$  11).

RQTX0215

#### **Preselección manual de las estaciones**

Es posible configurar hasta un máximo de 30 estaciones.

- 1 Durante la escucha de la emisión de radio
- **Pulse [OK].**
- 2 Mientras la frecuencia parpadea en la pantalla **Pulse los botones numerados para seleccionar un canal.** ≥Para seleccionar un número de 2 dígitos
	- p.ej. 12:  $\geq 10$ ]  $\Rightarrow$  [1]  $\Rightarrow$  [2]

$$
\begin{pmatrix}\n\frac{\overline{1}}{2} & \frac{\overline{1}}{2} \\
\frac{\overline{1}}{2} & \frac{\overline{1}}{2}\n\end{pmatrix}
$$

O bien, pulse  $[\vee, \wedge]$ , y luego pulse  $[OK]$ .

Unidad principal: 1 Durante la escucha de la emisión de radio

**Pulse [MEMORY] dos veces.**

2 Mientras en la pantalla parpadea el número de un canal **Pulse [** $\vee$  **TUNE**  $\wedge$ ], y luego pulse [MEMORY].

Una estación memorizada anteriormente se sobrescribe cuando en el mismo canal programado se memoriza otra estación.

#### **Radiodifusión RDS**

La unidad puede visualizar los datos de texto transmitidos por el sistema de datos de radio (RDS) disponible en algunas zonas. Si la estación que está escuchando está transmitiendo señales RDS, en la pantalla aparecerá "RDS".

Durante la escucha de una emisión de radio **Pulse [FUNCTIONS] para visualizar los datos de texto.**

Cada vez que pulsa el botón: **PS:** Servicio programa **PTY:** Tipo programa **FREQ:** Visualización frecuencia

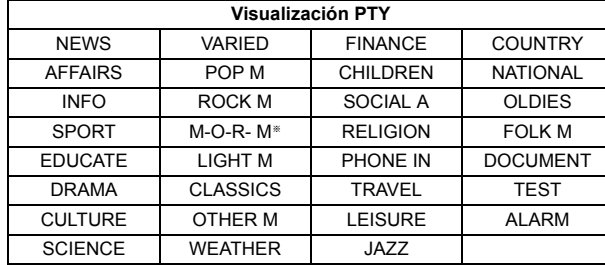

§"M-O-R- M"=Middle of the road music (Música para todos los gustos)

#### Nota

La visualización RDS podría no estar disponible si la recepción es débil.

### **Selección de la fuente de reproducción**

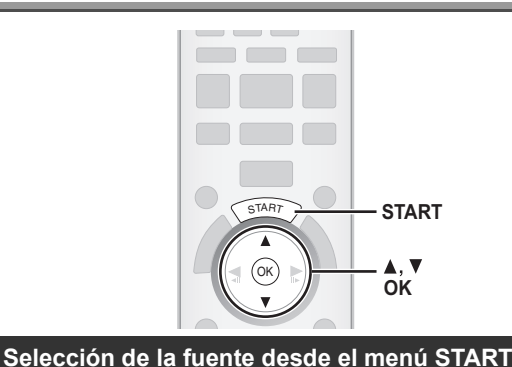

Puede seleccionar le efectos de sonido, la fuente deseada o acceder a

**START.**

conectado.) p.ej.

Esta unidad se enciende automáticamente.

**2 Seleccione un elemento.**

**OK VOLVER**

**Sonido**

**configuración.**

● Para salir, pulse [START].

(El TV se enciende también cuando se utiliza VIERA Link "HDAVI Control". Esto funciona solo en el modo "DVD/CD", "USB" o "IPOD" sin ningún disco/dispositivo cargado/

**DVD/CD Equipo Home Cinema**

**Selección entrada**

**1 Visualice el menú** 

**3 Lleve a cabo la** 

OK

OK

reproducción/menús utilizando el menú START.

START

#### **Cuando se selecciona "Selección entrada"**

- Puede seleccionar la fuente deseada desde el menú.
- $\bullet$  DVD/CD ( $\Rightarrow$  9), FM ( $\Rightarrow$  10), AV ( $\Rightarrow$  12), AUX<sup>\*</sup> ( $\Rightarrow$  12),
- 
- DIGITAL IN® (➾ 12), USB (➾ 23), iPod (➾ 22)<br>© "(TV)" aparecerá a lado de "AUX" o "DIGITAL IN", indicando la<br>configuración de audio TV para VIERA Link "HDAVI Control" (➾ 20).

#### **Cuando se selecciona "Sonido"**

Es posible seleccionar la configuración de la calidad del sonido ( $\Rightarrow$  13, Ecualizador).

Cuando se carga un disco o se conecta un dispositivo USB, puede acceder a la reproducción o a los menús también desde el menú START. p.ej. [DVD-V]

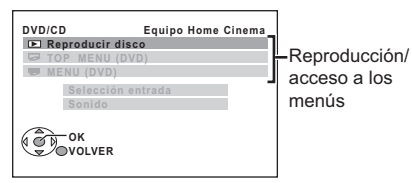

Cuando aparece el panel de control en pantalla p.ej. [DVD-V] (cuando se selecciona "Reproducir disco" desde el menú START)

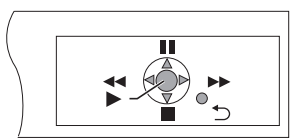

Puede accionar la reproducción con los controles indicados.

(Continúa en la página siguiente)

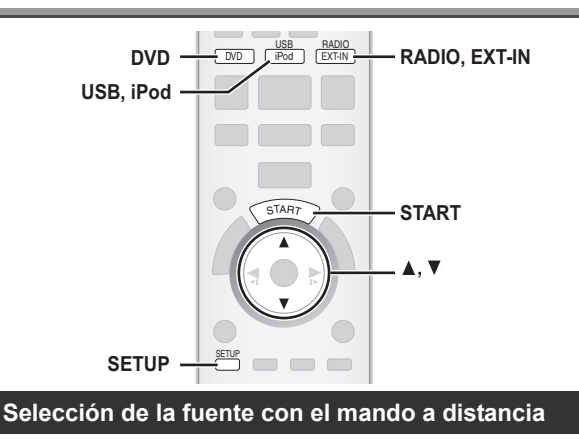

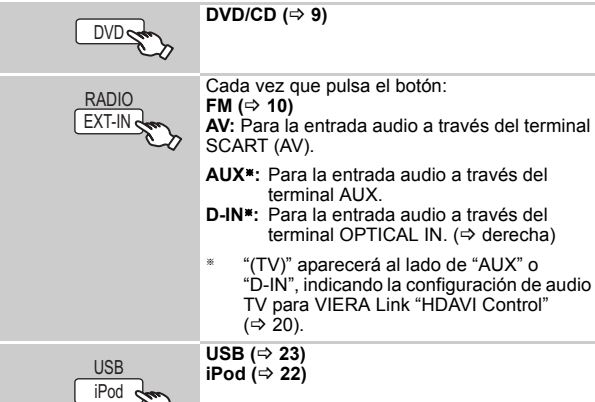

Pulse [SELECTOR] en la unidad principal para seleccionar una fuente desde la unidad principal.  $(\Rightarrow 35)$ 

#### Nota

Compruebe la conexión audio al terminal SCART (AV), AUX o OPTICAL IN en la unidad principal cuando selecciona las fuentes correspondientes (→ 7). Baje al mínimo el volumen del TV, y luego ajuste el volumen de la unidad principal.

#### **Configuración de la entrada audio digital**

Seleccione para que se ajuste al tipo de audio que sale desde el terminal OPTICAL IN en la unidad principal.

- 1 En el modo "D-IN" **Pulse [SETUP] para seleccionar "MAIN/SAP", "DRC" o "PCM FIX".**
- 2 Mientras se visualiza el modo seleccionado **Pulse [**3**,** 4**] para llevar a cabo la configuración.**

**Modo MAIN/SAP** (Funciona solo con Dolby Dual Mono): **MAIN, SAP**§, **MAIN+SAP**§ (audio estéreo) § "SAP" = Programa de audio secundario

#### **Dynamic Range Compression**

**DRC ON:** Ajuste para más claridad incluso cuando el volumen es bajo comprimiendo el intervalo del nivel de sonido más bajo y el nivel de sonido más alto. Es útil para cuando se utiliza de madrugada. (Funciona solo con Dolby Digital)

**DRC OFF:** Se reproduce la gama dinámica completa de la señal.

#### **Modo PCM FIX**

**PCM ON:** Seleccione cuando recibe solo señales PCM.

**PCM OFF:** Selecciónelo cuando recibe señales Dolby Digital y PCM.

(Cuando recibe verdadero sonido envolvente de 5.1 canales, seleccione "PCM OFF".)

#### Nota

- ≥El audio que entra a través del terminal OPTICAL IN no sale desde el terminal HDMI.
- ≥Los elementos aquí subrayados se refieren a la configuración de fábrica.

### *Cómo disfrutar de sonido desde todos los altavoces y con varios efectos de sonido*

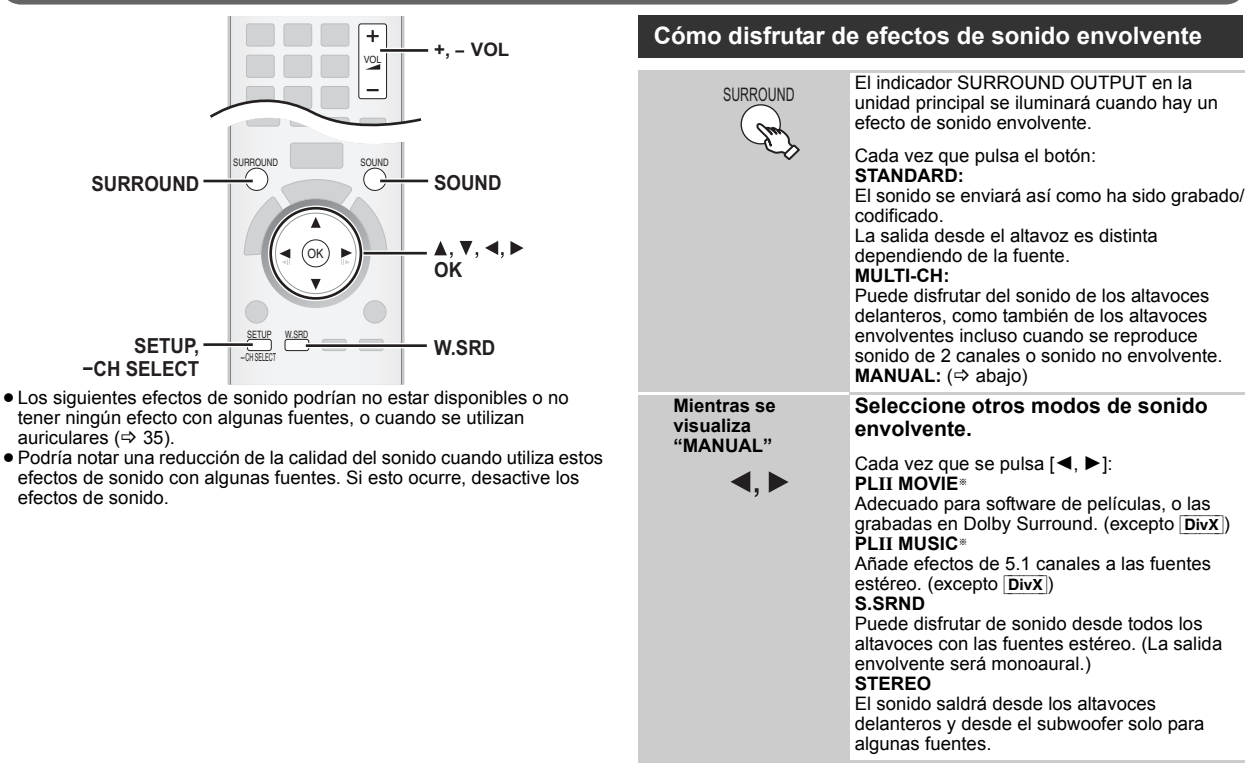

§ "ÎPLII" se ilumina en la pantalla de la unidad principal cuando hay algún efecto.

- ≥PLII MOVIE
- ≥PLII MUSIC
- ≥S.SRND

#### **Selección del modo de sonido**

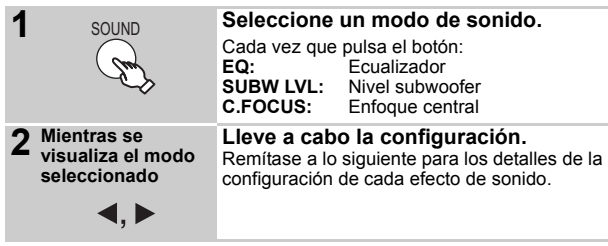

#### **Ecualizador**

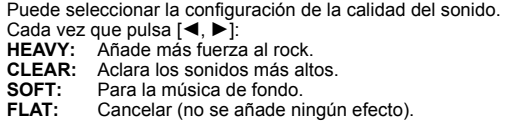

#### **Nivel subwoofer**

Es posible ajustar la cantidad de bajos. La unidad selecciona automáticamente la configuración más adecuada según el tipo de fuente de reproducción. SUB W 1  $\leftrightarrow$  SUB W 2  $\leftrightarrow$  SUB W 3  $\leftrightarrow$  SUB W 4

<del>™</del><br>• La configuración hecha se mantiene, y se vuelve a llamar cada vez que se reproduce el mismo tipo de fuente.

#### **Enfoque central**

**(Eficaz cuando se reproduce audio que contiene sonido del canal central o cuando "**Î**PLII" se ilumina en la pantalla de la unidad principal.)**

Es posible hacer como si el sonido del altavoz central estuviera saliendo desde el TV.<br>C.FOCUS ON<**OR** 

→C.FOCUS OFF

#### **Modo envolvente atenuado**

#### Excepto DivX

Es posible mejorar el efecto envolvente para el volumen bajo del sonido del canal 5.1 canales. (Útil para cuando se ve el TV de madrugada.)

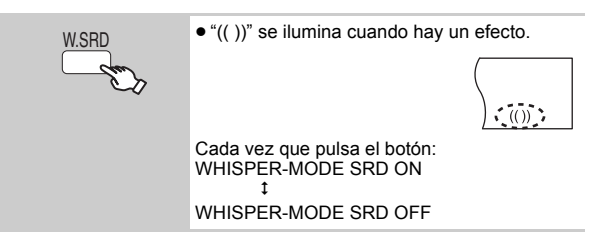

#### **Ajuste manual del nivel de salida del altavoz**

#### **Preparación**

- ≥Para visualizar la imagen, encienda el TV y seleccione el modo de entrada de vídeo adecuado.
- Pulse [+, VOL] para ajustar el volumen a un nivel de escucha normal. ≥Seleccione "SEÑAL DE PRUEBA" desde "AJUSTES ALTAVOZ" en

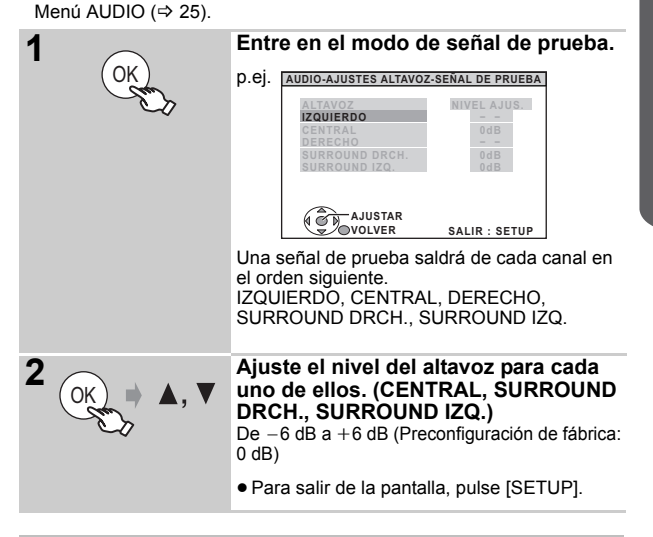

#### **Para ajustar el nivel del altavoz durante la reproducción**

(Eficaz cuando se reproduce sonido de 5.1 canales o cuando se ilumina "ÎPLII".)

1 **Mantenga pulsado [—CH SELECT] para seleccionar el altavoz.** Mientras se visualiza el canal del altavoz, pulse [—CH SELECT].

 $L \rightarrow C \rightarrow R \rightarrow RS \rightarrow LS \rightarrow SW$ 

- ne anno 2012 anno 2012.<br>■ Es posible ajustar el SW (Subwoofer) solo si el disco incluye un canal subwoofer y "DOPLII" no está iluminado.
- ≥En la pantalla de la unidad principal aparece "S" cuando se selecciona "S.SRND" ( $\Rightarrow$  12, Cómo disfrutar de efectos de sonido envolvente). En este caso, puede ajustar al mismo tiempo ambos niveles del altavoz envolvente utilizando  $[\triangle, \blacktriangledown]$ . S: de  $-6$  dB a  $+6$  dB

2 **Pulse [**3**] (para aumentar) o [**4**] (para disminuir) para ajustar el nivel de altavoz de cada uno de ellos.**

C, RS, LS, SW; de  $-6$  dB a  $+6$  dB

(L, R: Se puede ajustar solo el balance.)

Para ajustar el balance de los altavoces delanteros, mientras se selecciona "L" o "R", pulse  $[ \blacktriangleleft, \blacktriangleright ].$ 

Si tiene algún problema, remítase a la Guía para la detección y la solución de problemas (de **☆** 30 a 32)

#### **Preparación**

Para visualizar la imagen, encienda el TV y cambie su modo de entrada de vídeo (p.ej. VIDEO 1, AV 1, HDMI, etc.) para que se ajuste a las conexiones a esta unidad.

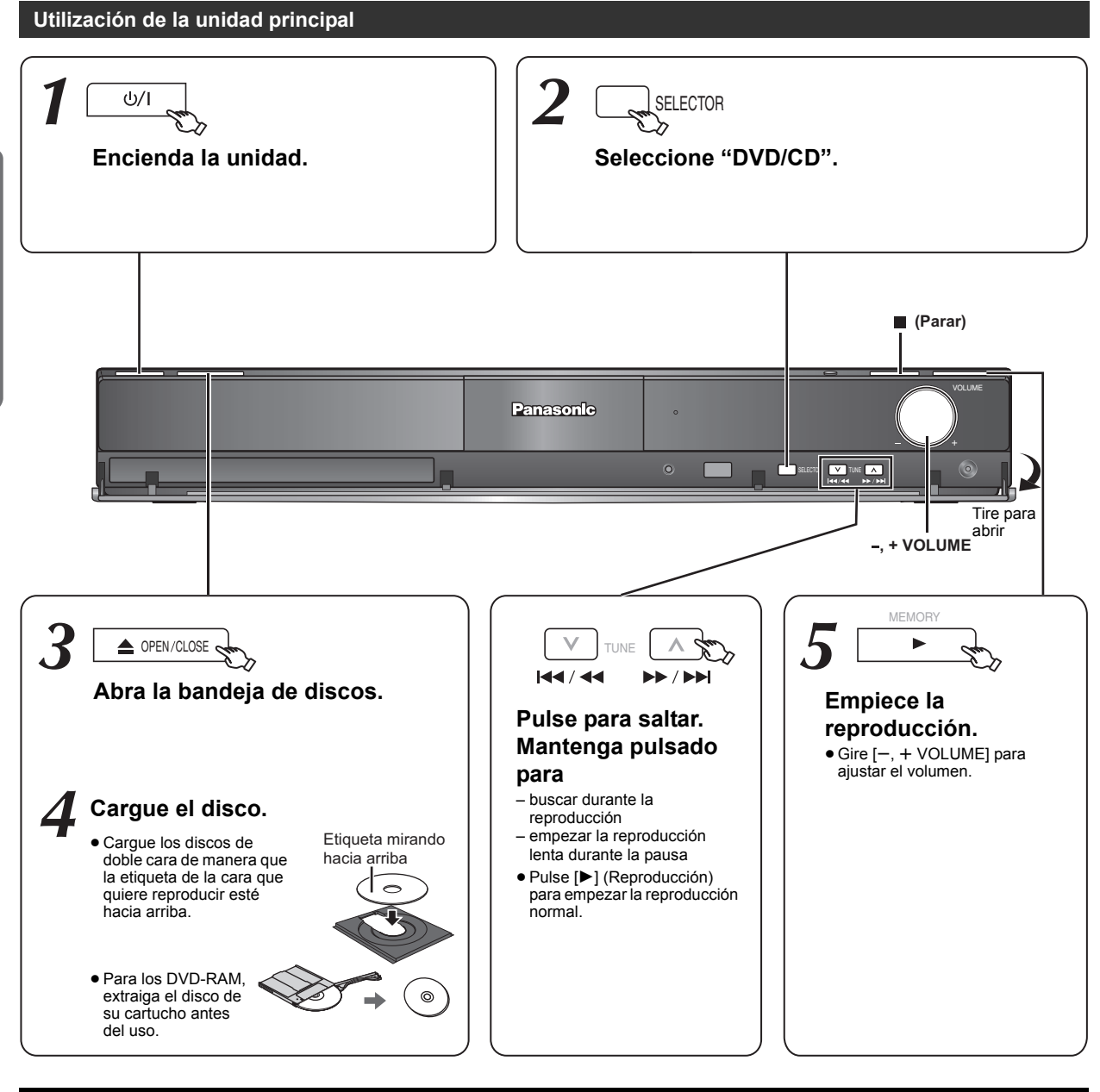

#### Nota

- ≥**EL DISCO SIGUE GIRANDO MIENTRAS SE VISUALIZAN LOS MENÚS.**
- Para preservar el motor de la unidad y la pantalla de su TV, pulse [■] (Parar) cuando ha terminado con los menús.
- El número total de títulos podría no visualizarse correctamente en +R/+RW.
- ≥**ACERCA DEL VÍDEO DIVX:**
	- DivX® es un formato de vídeo digital creado por DivX, Inc. Este es un dispositivo oficial certificado DivX que reproduce vídeos DivX.

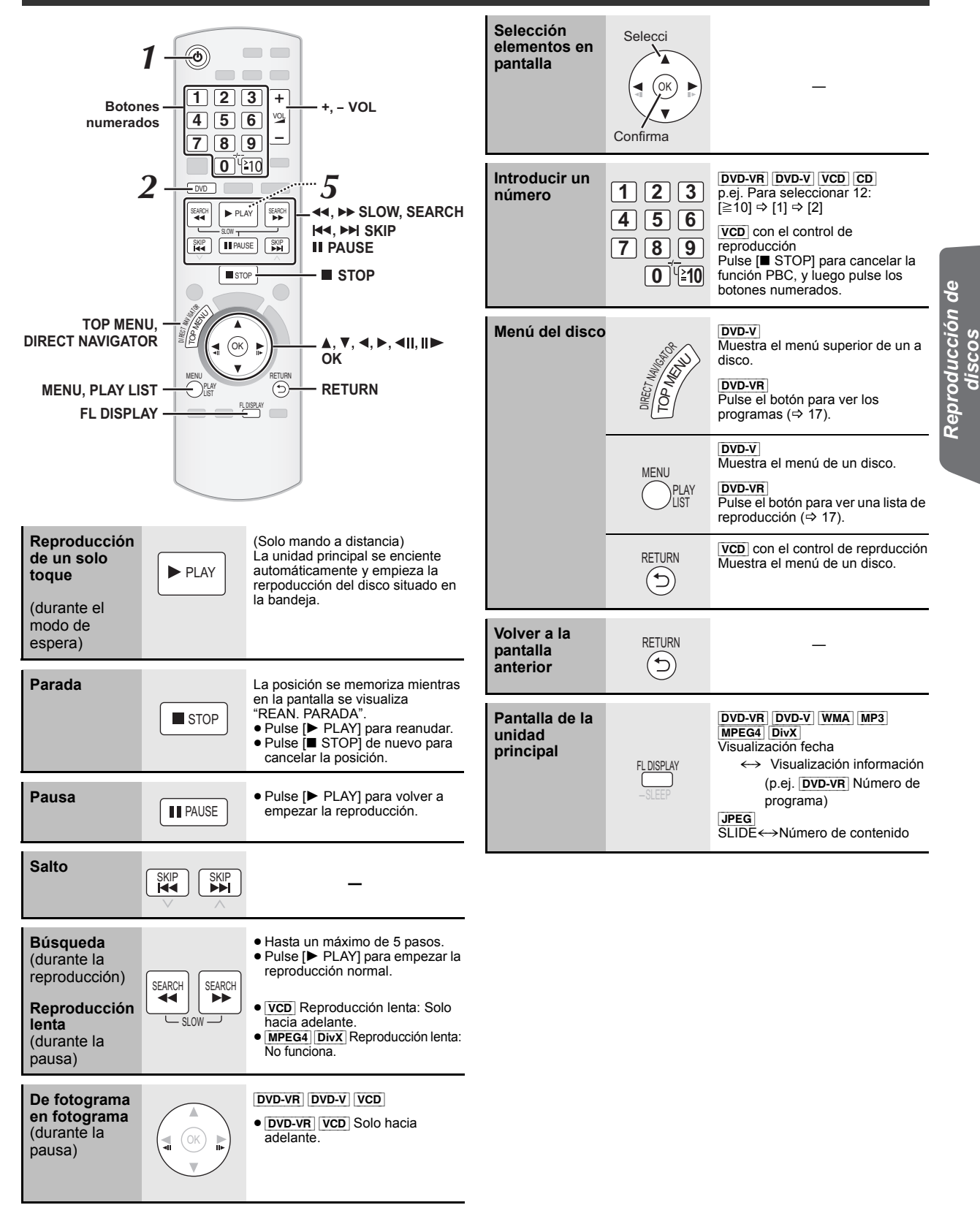

### **Otros modos de reproducción**

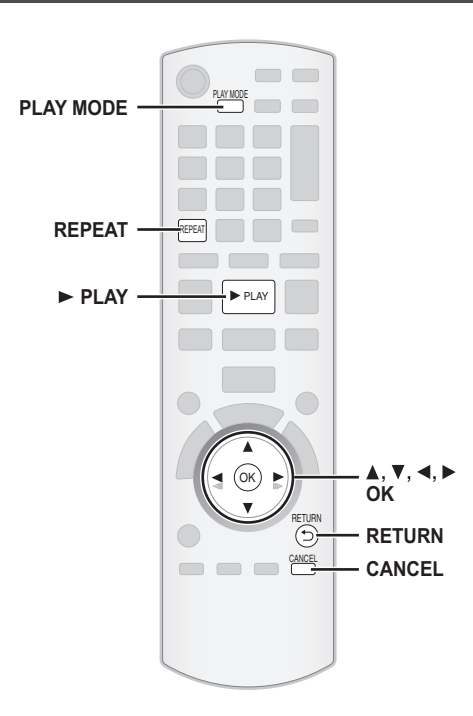

#### **Repetición de la reproducción**

Esto funciona solo cuando se puede visualizar el tiempo de reproducción transcurrido. Funciona también con todos los contenidos JPEG.

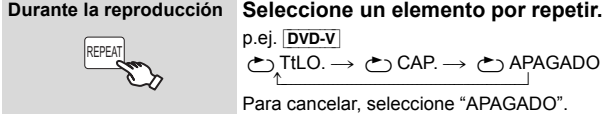

Los elementos visualizados son distintos dependiendo del tipo de disco y del modo de reproducción.

#### **Reproducción programada y aleatoria** [DVD-V] [VCD] [CD] [WMA] [MP3] [JPEG] [MPEG4] [DivX]

#### **Preparación**

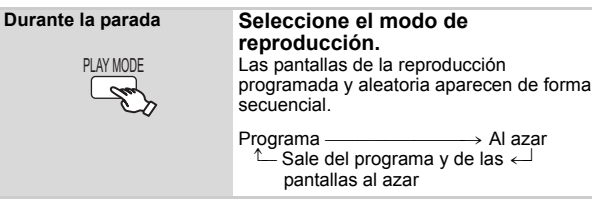

- DVD-VR Seleccione "DATOS" en "DVD-VR/DATOS" (=> 26, Menú OTROS) para reproducir contenidos WMA, MP3, JPEG, MPEG4 o DivX.
- ≥Si aparece la pantalla "MENÚ REPRODUC.", seleccione "AUDIO/IMAGEN" o "VIDEO" (B 17, Utilización de MENÚ REPRODUC.), luego siga con los anteriormente mencionado.
- ≥En el caso de un disco con contenido WMA/MP3 y JPEG, seleccione el contenido musical o de imágenes. WMA/MP3: Seleccione "PROGRAMA MUSICA" o
	- "MÚSICA ALEATORIA".
- JPEG: Seleccione "PROGRAMA IMAGEN" o "IMAGEN ALEATORIA". ● DVD-V Algunos elementos no pueden reproducirse incluso si los ha programado.

#### **Reproducción programada (hasta un máximo de 30 elementos)**

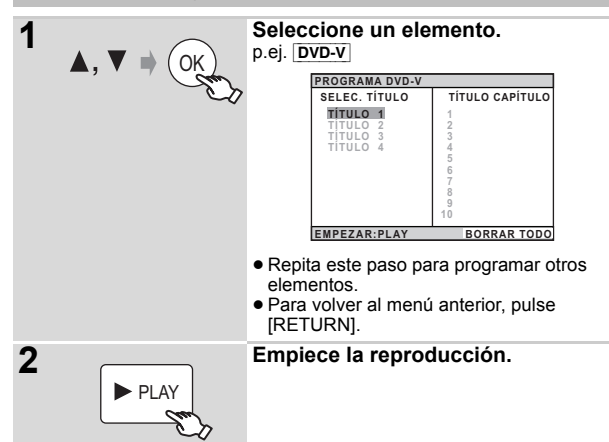

#### **Para seleccionar todos los elementos**

Pulse [▲, ▼] para seleccionar "TODO" y pulse [OK].

**Para cancelar el programa seleccionado**

Pulse [▶] y luego pulse [▲, ▼] para seleccionar el programa. 2 Pulse [CANCEL].

#### **Para cancelar todo el programa**

Pulse [▶] varias veces para seleccionar "BORRAR TODO", y luego pulse [OK].

También se cancela todo el programa cuando se abre la bandeja de discos, se apaga la unidad o se selecciona otra fuente.

#### **Reproducción aleatoria**

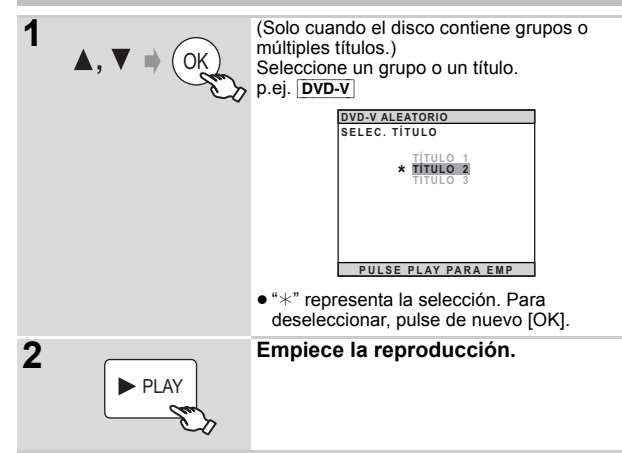

### **Utilización de los menús de navegación**

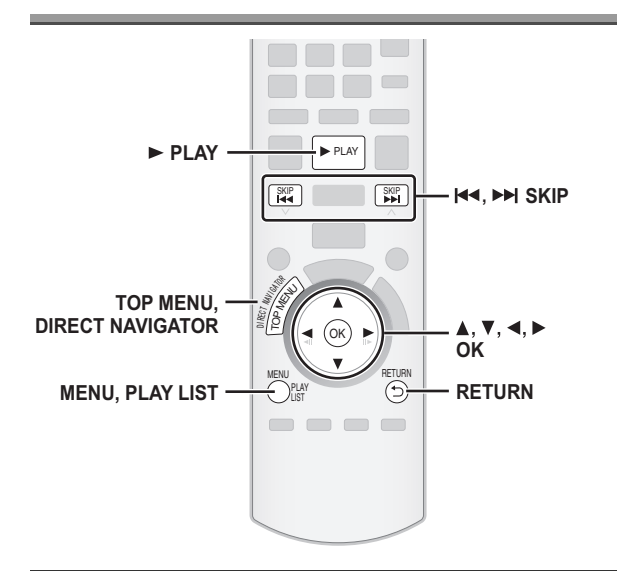

#### **Reproducción de discos de datos** [WMA] [MP3] [JPEG] [MPEG4] [DivX]

DVD-VR Seleccione "DATOS" en "DVD-VR/DATOS" (→ 26, Menú OTROS) para reproducir contenidos WMA, MP3, JPEG, MPEG4 o DivX.

#### **Utilización de MENÚ REPRODUC.**

La pantalla "MENÚ REPRODUC." aparece cuando el disco contiene vídeos (MPEG4/DivX) y otros formatos (WMA/MP3/JPEG).

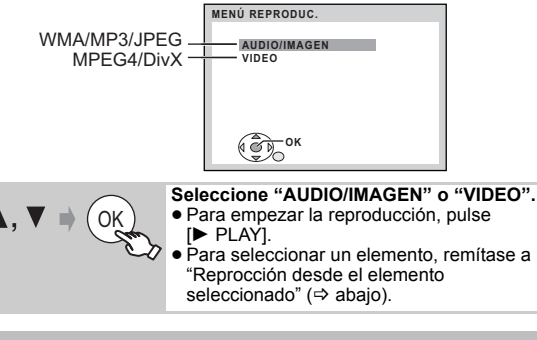

#### **Reprocción desde el elemento seleccionado**

Puede seleccionar rerpoducir a partir del elemento deseado cuando se visualiza la pantalla "DISCO DE DATOS".

p.ej. ≥Para visualizar/salir de la pantalla, pulse [MENU]. **Seleccione un elemento.** ≥Pulse [2, 1] para saltar de página en página. ≥Para volver 1 nivel más arriba respecto a la carpeta actual, pulse [RETURN]. ≥ Máximo: 28 caracteres por nombre de archivo/carpeta. **DISCO DE DATOS ORIGEN OK VOLVER Perfumer My favorite1 My favorite2 My favorite3 Underwater Fantasy planet Starpersons1 Starpersons2 Grupo** (Carpeta)**: Contenido** (Archivo)**:** : WMA/MP3 : JPEG : MPEG4/DivX OK

La reproducción empieza a partir del contenido seleccionado.

∫ *Selección de la imagen en el menú miniaturas* JPEG

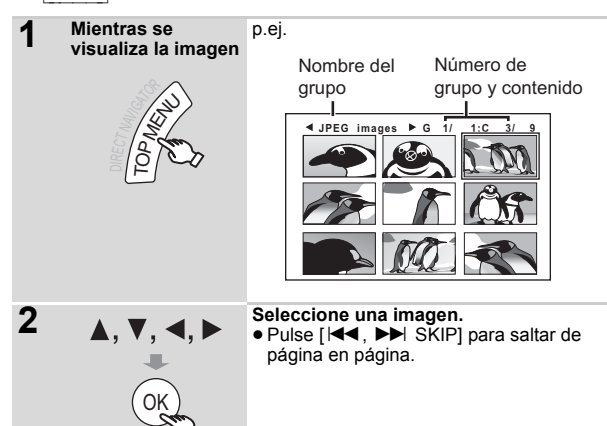

#### **Para ir a otro grupo**

- 1 Pulse [ $\triangle$ ] para seleccionar el nombre del grupo.
- 2 Pulse  $[4, 1]$  para seleccionar el grupo y pulse [OK].

#### **Reproducción de discos RAM y DVD-R/-RW (DVD-VR)** [DVD-VR]

- 
- ≥Los títulos aparecen solo si están grabados en el disco. ≥No es posible editar programas, listas de reproducción ni títulos de discos.

**Reproducción de programas**

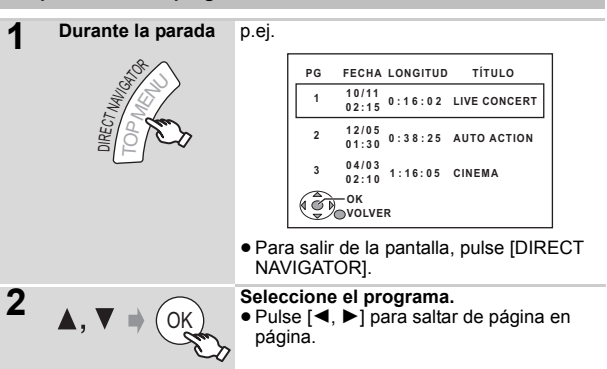

#### Esto funciona solo si el disco contiene una lista de reproducción. **Reproducción de una lista de reproducción Durante la parada** p.ej. ≥Para salir de la pantalla, pulse [PLAY LIST]. **2 Seleccione la lista de reproducción.** ≥Pulse [2, 1] para saltar de página en página. PLAY LIST MENU **LR FECHA LONGITUD TÍTULO <sup>1</sup> 0:00:10 11/11 CITY PENGUIN 00:01 <sup>2</sup> 0:01:20 12/01 FOOTBALL <sup>3</sup> 1:10:04 01/02 SPECIAL 01:10 01:20 OK VOLVER** OK

### **Utilización de los menús en pantalla**

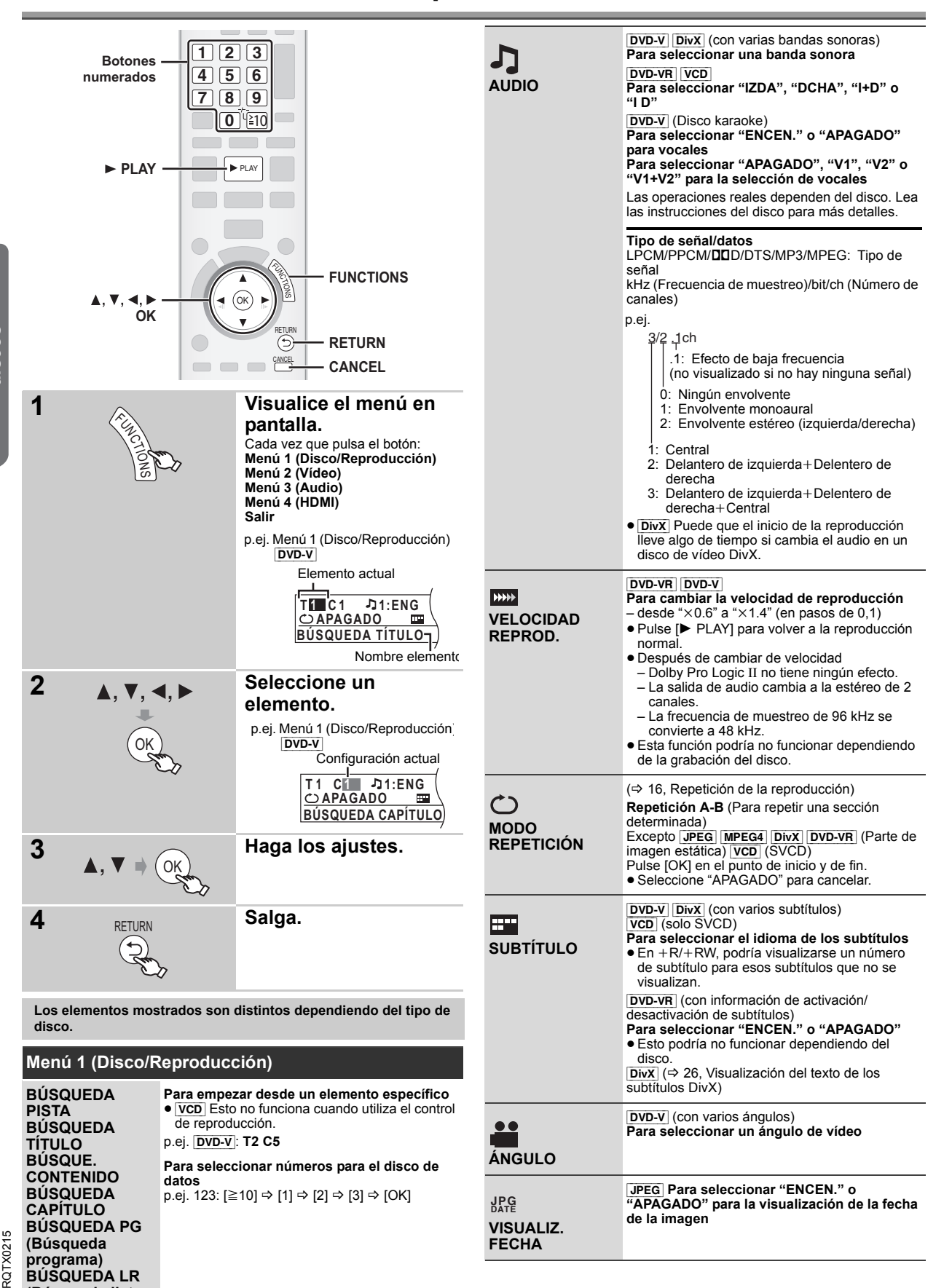

**(Búsqueda lista de reproducción)**

![](_page_18_Picture_593.jpeg)

PCM 2ch 720p YCbCr 4:4:4

*19*

RQTX0215

### **Utilización de VIERA Link "HDAVI Control™"**

![](_page_19_Picture_1.jpeg)

#### **VIERA Link "HDAVI Control"**

VIERA Link "HDAVI Control" es una función útil que ofrece operaciones vinculadas a esta unidad, y con un TV de Panasonic (VIERA) con "HDAVI Control". Puede utilizar esta función conectando el equipo con el cable HDMI. Consulte el manual de uso del equipo conectado para conocer los detalles de funcionamiento.

- ≥VIERA Link "HDAVI Control", basado en las funciones de control proporcionadas por HDMI que es un estándar industrial conocido como HDMI CEC (Consumer Electronic Control), es una función excepcional dearrollada y añadida por nosotros. Como tal, su funcionamiento con equipos de otros fabricantes compatibles con HDMI CEC no está garantizado.
- ≥Esta función es compatible con la función "HDAVI Control 4". "HDAVI Control 4" es el estándar más reciente (en curso a partir de Diciembrede 2008) para los equipos de Panasonic compatibles con HDAVI Control. Este estándar es compatible con los equipos HDAVI convencionales de Panasonic.
- ≥Remítase a los manuales relativos a los equipos de otros fabricantes compatibles con la función VIERA Link.

El TV con la función "HDAVI Control 2 o más reciente" permite llevar a cabo la siguiente operación: VIERA Link Control solo con el mando a distancia del TV (para "HDAVI Control 2 o más reciente") (→ 21).

#### **Preparación**

- Comprobar si la conexión HDMI ha sido levada a cabo (=> 7).
- Configure "VIERA Link" a "ENCEN." ( $\Rightarrow$  25, Menú HDMI).
- ≥Para completar y activar la conexión correctamente, encienda todos los equipos compatibles con VIERA Link "HDAVI Control" y configure el TV en el modo de entrada HDMI correspondiente para esta unidad.

#### **Configuración del audio TV para VIERA Link "HDAVI Control"** Seleccione entre "AUX" y "DIGITAL IN" para trabajar con las operaciones relacionadas.

Remítase a la configuración Audio TV en la configuración rápida ( $\Rightarrow$  9) o "AUDIO TV" en el menú HDMI ( $\Rightarrow$  25).

Compruebe la conexión audio en el terminal AUX (para el terminal "AUX") o OPTICAL IN (para "DIGITAL IN") ( $\Rightarrow$  7).

Cada vez que cambia de conexión o de configuración, vuelva a comprobar los puntos indicados anteriormente.

§ "AUX" o "D-IN" ("DIGITAL IN") funciona dependiendo de la configuración de Audio TV (→ arriba, Configuración del audio TV para VIERA Link "HDAVI Control").

#### **Postsincronización automática**

#### **(Disponible cuando se utiliza VIERA Link "HDAVI Control" con un TV compatible con "HDAVI Control 3 o más reciente")** Esta función proporciona automáticamente una salida audio y vídeo

sincronizada. (Esto funciona solo cuando al fuente es "DVD/CD", "USB", "AUX" o "D-IN".)

≥ Cuando se utiliza "DVD/CD" o "USB" como fuente, configure "RETRASO" en el menú VÍDEO a "0 ms/AUTOMATICO" ( $\Rightarrow$  24).

#### **Reproducción de un solo toque**

Puede encender esta unidad y el TV, y empezar a reproducir el disco con tan solo pulsar un botón.

![](_page_19_Figure_23.jpeg)

(Solo mando a distancia) **Empiece la reproducción del disco.** Los altavoces de esta unidad se activarán automáticamente ( $\Rightarrow$  21).

#### Nota

La reproducción no se puede visualizar inmediatamente en el TV. Si no consigue ver la parte inicial de la reproducción, pulse [ $\blacktriangleleft$ ] o [ $\blacktriangleleft$ ] para volver al punto en que empieza la reproducción.

#### **Cambio automático de la entrada**

- ≥ Cuando cambia la entrada TV al modo de sincronización TV, esta unidad cambiará automáticamente a "AUX"<sup>®</sup> o "D-IN"<sup>®</sup>. (Para el modo "IPOD", esto funciona solo en el modo de música iPod, cuando el iPod no está conectado.)
- ≥ Cuando esta unidad está en el modo "DVD/CD", el TV cambiará automáticamente a su modo de entrada para esta unidad.
- ≥ Cuando la reproducción se detiene ([DVD-V] [VCD]) o cuando esta unidad se apaga, el TV volverá automáticamente al modo de sintonización TV.
- Cuando selecciona "AUX"<sup>®</sup> o "DIGITAL IN"<sup>®</sup> desde "Selección entrada" en el menú START (=> 11), el TV cambia automáticamente al modo de sincronización TV.

#### **Enlace de apagado**

Cuando se apaga el TV, esta unidad entra automáticamente en el modo de espera.

Para continuar la reproducción de audio incluso si el TV está apagado, seleccione "VIDEO" (=> 25, "APAGADO LINK" en el menú HDMI).

#### Nota

- ≥ Cuando pulsa [Í], se apaga solo esta unidad. Los demás equipos conectados compatibles con VIERA Link "HDAVI Control" se quedan encendidos.
- ≥Si esta unidad está conectada a un TV compatible con

"HDAVI Control 4" con la configuración "Auto apagado inteligente" activada en el TV, la unidad principal entrará automáticamente en el modo de espera en los casos siguientes:

- p.ej.:
	- cuando se cambia de entrada de TV desde la entrada a la que está conectada la unidad principal
	- cuando se cambia el uso del altavoz desde el altavoz de esta unidad a los altavoces del TV

Para más detalles, remitirse también al manual de instrucciones del TV.

Puede seleccionar si enviar el audio desde los altavoces de esta unidad o desde los altavoces del TV utilizando la configuración del menú del TV. Para más detales, remítase al manual de uso de su TV.

#### **Equipo Home Cinema**

- Los altavoces de esta unidad están activados.
- ≥ Cuando enciende esta unidad, los altavoce de esta unidad se activarán automáticamente.
- ≥ Cuando esta unidad está en el modo de espera, cambiando de los altavoces del TV a los altavoces de esta unidad en el menú TV, hará que esta unidad se encienda automáticamente y seleccione "AUX"<sup>®</sup> o "D-IN"§ como fuente.
- ≥Los altavoces del TV se silencian automáticamente.
- ≥Puede controlar la configuración del volumen utilizando el botón del volumen o del silenciador en el mando a distancia del TV. (El nivel de volumen se visualiza en la pantalla de la unidad principal.)
- ≥Para cancelar el silenciador, puede utilizar también el mando a distancia de esta unidad ( $\Rightarrow$  34).
- ≥Si apaga esta unidad, los altavoces del TV se activarán automáticamente.

#### **TV**

- Los altavoces del TV están activados.
- ≥El volumen de esta unidad está a "0".
- Esta función funciona solo cuando se selecciona "DVD/CD", "USB", "AUX"<sup>®</sup> o "D-IN"<sup>®</sup> como fuente en esta unidad.
- La salida de audio es de 2 canales.

Cuando se cambia de los altavoces de esta unidad a los altavoces del TV, la pantalla del TV podría quedar en blanco durante varios segundos.

#### **Control del altavoz VIERA Link Control solo con el mando a distancia del TV (para "HDAVI Control 2 o más reciente")**

Puede controlar los menús de reproducción de esta unidad con el mando a distancia del TV. Cuando utiliza el mando a distancia del TV, remítase a la ilustración aquí abajo para saber más acerca de los botones de funcionamiento.

1 Seleccione el menú de funcionamiento de esta unidad utilizando la configuración del menú del TV.

(Para más detalles, remítase al manual de uso de su TV.)

Aparecerá el menú START. p.ej. [DVD-V]

![](_page_20_Picture_21.jpeg)

- ≥El menú START se puede visualizar también utilizando un botón en el mando a distancia del TV (p.ej. [OPTION]). – Cuando se selecciona "DVD/CD" o "USB" como fuente, esto
- funciona solo durante el modo de parada.
- Esto no funciona mientras en el TV se visualiza la pantalla de reproducción musical del iPod.
- 2 Seleccione el elemento deseado en el menú START ( $\Rightarrow$  11).

Cuando aparece el panel de control en pantalla

p.ej. [DVD-V] (cuando se selecciona "Reproducir disco" desde el menú START.)

![](_page_20_Picture_28.jpeg)

Puede controlar la reproducción con los mandos indicados. ≥El panel de control en pantalla se puede visualizar también utilizando

- un botón en el mando a distancia del TV (p.ej. [OPTION]). – Esto funciona solo durante los modos de reproducción y de
- reanudación de "DVD/CD" o "USB" o, mientras se visualiza en el TV la pantalla de reproducción musical del iPod.

#### **Si el TV cambia automáticamente al modo de entrada HDMI para esta unidad (**B **20, Cambio automático de la entrada)**

- El TV cambiará automáticamente al modo de sintonización TV cuando: – pulse el botón [EXIT] en el mando a distancia del TV.
- pulsa el botón [EXIT] o [RETURN] en el mando a distancia del TV para salir del menú START.

Esto no funciona durante el modo de reproducción o de reanudación cuando se selecciona "DVD/CD" o "USB" como fuente. (Para el modo "IPOD", esto funciona soloa en el modo de música iPod, o si no hay conectado un iPod.)

#### Nota

- ≥Dependiendo del menú, algunas operaciones de los botones no pueden llevarse a cabo desde el mando a distancia del TV.
- ≥No puede introducir números con los botones numerados en el mando a distancia del TV (de [0] a [9]). Utilice el mando a distancia de esta unidad para seleccionar la lista de reproducción, etc.

### **Uso de otros dispositivos**

![](_page_21_Figure_1.jpeg)

Puede reproducir un dispositivo exterior a través de su sistema home theater.

#### **Utilización del iPod**

Puede escuchar la música del iPod a través de los altavoces de esta unidad o ver los vídeos/fotos del iPod en el TV.

#### **Preparación**

- ≥Para ver fotos/vídeos desde el iPod
	- Asegure la conexión de vídeo al terminal SCART (AV) en esta unidad y seleccione "VÍDEO" desde "SAL. VÍD SCART" en Menú VÍDEO  $i$ ⇔ 25).
	- Utilice el menú del iPod para llevar a cabo la configuración de salida foto/vídeo adecuada para su TV. (Remítase al manual de uso de su iPod.)
- ≥Para visualizar la imagen, encienda el TV y seleccione el modo de entrada de vídeo adecuado.
- ≥Antes de conectar/desconectar el iPod, apague la unidad principal o reduzca al mínimo el volumen de la unidad principal.

#### **Conecte bien el iPod (no incluido).**

La recarga empieza cuando se inserta el iPod.

![](_page_21_Figure_13.jpeg)

≥Acople el adaptador de conector que debería suministrarse junto al iPod para un uso estable del mismo. Si necesita un adaptador, consulte con su vendedor de iPod.

![](_page_21_Picture_15.jpeg)

#### **Cuando se utiliza el menú START en el menú "IPOD"**

![](_page_21_Picture_17.jpeg)

**Música:** Muestra el menú de música. **Vídeo:** Muestra el menú de vídeo. **Todo (iPod display):** Cambia al menú iPod.

**Cómo disfrutar de música/vídeos**

![](_page_21_Figure_20.jpeg)

**2:43 -1:15**

Posición actual

Estos iconos aparecerán solo para el modo de música.

Repetir 1 canción : دلم : Canción aleatoria : Álbum aleatorio : Repetir todo چ

#### **Mandos básicos (Solo para música y vídeos)**

![](_page_21_Picture_528.jpeg)

**Otros métodos de reproducción**

<u>Modo aleatoria</u> (Solo reproducción de música)<br>Pulse [PLAY MODE] varias veces. SONGS, ALBUMS, OFF

#### Modo de repetición

Pulse [REPEAT] varias veces. Durante la reproducción de música/vídeo: ONE, ALL, OFF

RQTX0215

#### **Cómo disfrutar de las fotos**

![](_page_22_Picture_1.jpeg)

#### **2 Reproduzca una presentación de diapositivas en su iPod.** Puede utilizar el mando a distancia para accionar el menú iPod.<br>[▲, ▼]: Para navegar entre los elementos del menú.

[▲, ▼]: Para navegar entre los elementos del menú.<br>[OK]: Para ir al menú siguiente. .<br>[OK]: Para ir al menú siguiente.<br>[RETURN]: Para volver al menú antei Para volver al menú anterior.

#### **Mientras hya conectado un iPod**

#### ≥ No apriete el conector del iPod.

![](_page_22_Picture_6.jpeg)

≥ No apriete ni tire hacia adelante y hacia atrás el iPod con demasiada fuerza.

![](_page_22_Figure_8.jpeg)

#### **Acerca de la recarga de la batería**

- ≥El iPod empezará a recargarse independientemente de si esta unidad está encendida o apagada.
- ≥"IPOD ¢" se visualizará en la pantalla de la unidad principal durante la carga del iPod en el modo de espera de la unidad principal.
- ≥ Compruebe el iPod para ver si la batería esta completamente cargada. ≥Si no va a utilizar el iPod durante un periodo de tiempo prolongado después de haber terminado la recarga, desconéctelo de la unidad principal, así la batería se agotará de forma natural. (Una vez cargada completamente, no hará falta una recarga adicional.)

#### **iPod compatibles**

- ≥iPod touch 2ª generación (8GB, 16GB, 32GB)
- ≥iPod nano 4ª generación (vídeo) (8GB, 16GB)
- iPod classic (120GB)
- 
- ≥iPod touch 1ª generación (8GB, 16GB, 32GB) ≥iPod nano 3ª generación (vídeo) (4GB, 8GB)
- ≥iPod classic (80GB, 160GB)
- ≥iPod nano 2ª generación (aluminio) (2GB, 4GB, 8GB)
- ≥iPod 5ª generación (vídeo) (60GB, 80GB)
- ≥iPod 5ª generación (vídeo) (30GB)
- ≥iPod nano 1ª generación (1GB, 2GB, 4GB)
- ≥iPod 4ª generación (pantalla en color) (40GB, 60GB)
- ≥iPod 4ª generación (pantalla en color) (20GB, 30GB)
- ≥iPod 4ª generación (40GB)
- ≥iPod 4ª generación (20GB)
- ≥iPod mini (4GB, 6GB)

La compatibilidad depende de la versión del software de su iPod.

#### **Reproducción desde un dispositivo USB**

Puede conectar y reproducir pistas o archivos desde dispositivos del tipo de almacenamiento masivo USB.

- Dispositivos considerados del tipo de almacenamiento masivo USB:
- Dispositivos USB compatibles solo con la transferencia masiva. – Dispositivos USB compatibles con la velocidad completa USB 2.0.

#### **Preparación**

- ≥Antes de conectar cualquier dispositivo de almacenamiento masivo USB a la unidad, asegúrese de que de los datos almacenados en ella se haya creado una copia de seguridad.
- ≥No se recomienda utilizar un alargador USB. La unidad no reconocerá el dispositivo USB conectado utilizando este tipo de cable.

#### **Conecte el dispositivo USB (no incluido).**

![](_page_22_Figure_38.jpeg)

![](_page_22_Figure_39.jpeg)

![](_page_22_Picture_40.jpeg)

La reproducción empieza a partir del contenido seleccionado.

≥Para las demás funciones operativas, éstas son similares a las descritas en "Reproducción de discos" (de  $\Rightarrow$  14 a 19).

**Formatos compatibles**

![](_page_22_Picture_455.jpeg)

§ Para D-Snap/DIGA de Panasonic

#### Nota

- ≥ Máximo: 255 carpetas (excluida la carpeta raíz), 4000 archivos, 28 caracteres por nombre de archivo/carpeta.
- ≥Se seleccionará solo una tarjeta de memoria cuando se conecta un lector de tarjetas USB de puertos múltiplos. Normalmente, la primera tarjeta de memoria insertada.

RQTX0215

### **Cambio de configuración del reproductor**

![](_page_23_Picture_1.jpeg)

#### **MENÚS**

Elija el idioma de los menús del disco.

![](_page_23_Picture_625.jpeg)

 $\bullet$  OTROS  $-- ^{*2}$ 

- §<sup>1</sup> Se selecciona el idioma original designado en el disco.
- §<sup>2</sup> Introduzca el código correspondiente eligiéndolo desde la lista de códigos del idioma ( $\Rightarrow$  35).
- §<sup>3</sup> Si el idioma seleccionado para "AUDIO" no está disponible, los subtítulos aparecen en ese idioma (si están disponibles en el disco).

#### **ACCESO**

Configure un nivel de acceso para limitar la reproducción de vídeos DVD-.

Configuración del nivel de acceso (Cuando se selecciona el nivel 8)

≥0 BLOQ TODOS: Para prevenir la reproducción de discos sin niveles de acceso.

≥1 a 7

≥8 SIN LÍMITE

Cuando selecciona su nivel de acceso, aparece una pantalla para la contraseña.

Siga las instrucciones que aparecen en la pantalla.

#### **No olvide su contraseña.**

Aparecerá una pantalla con un mensaje si en la unidad se inserta un disco DVD-Vídeo que excede el nivel de acceso. Siga las instrucciones que aparecen en la pantalla.

#### **CONTRASEÑA**

Cambio de la contraseña de "ACCESO". ● AJUSTE

Para cambiar el nivel de acceso (Cuando se selecciona un nivel de 0 a 7) ≥ CAMBIO: Siga las instrucciones que aparecen en la pantalla.

#### **Menú VÍDEO**

#### **PANTALLA TV**

Elija la configuración que se ajusta a su TV.

- ≥16:9: TV de pantalla ancha (16:9)
- ≥4:3PAN&SCAN: Pantalla de TV normal (4:3) Los lados de la imagen de pantalla ancha se cortan para que quepe en la pantalla (a no ser que esté prohibido por el disco).

![](_page_23_Picture_27.jpeg)

≥4:3LETTERBOX: Pantalla TV regular (4:3) La imagen en pantalla ancha se visualiza en formato de buzón.

![](_page_23_Picture_29.jpeg)

#### **RETRASO**

Cuando está conectada con una pantalla de plasma, ajústelo si nota que el audio no está sincronizado con el vídeo.

≥0 ms/AUTOMATICO ≥20 ms ≥40 ms ≥60 ms ≥80 ms ≥100 ms

Cuando se utiliza VIERA Link "HDAVI Control" con un TV compatible con "HDAVI Control 3 o más reciente" (=> 20), seleccione "0 ms/AUTOMATICO".

El audio y el vídeo se sincronizarán automáticamente.

#### **EXT. DISCO NTSC**

Elija la salida PAL 60 o NTSC cuando reproduce discos NTSC ( $\Rightarrow$  28, Sistemas de vídeo).

- ≥ NTSC: Cuando está conectada a un TV NTSC.
- ≥PAL60: Cuando está conectada a un TV PAL.

#### **MODO IM. FIJA**

Especifíque el tipo de imagen visualizada durante la pausa.

- AUTOMATICO
- ≥ CAMPO§: La imagen no es borrosa, pero la calidad de la imagen es **inferior**
- ≥ CUADRO§: La calidad global es alta, pero la imagen podría aparecer borrosa.
- Remítase a "Cuadro fijo y campo fijo" ( $\Rightarrow$  33, Glosario).

*Referencias*

Referencias

#### **SAL. VÍD SCART**

Elija el formato de señal de vídeo por enviar desde el terminal SCART  $(\overline{A}V)$ 

- ≥VÍDEO
- ≥S-VÍDEO
- ≥ RGB 1: (Solo cuando está conectada a un TV compatible con RGB) Si quiere ver siempre las imágenes desde la unidad en señal RGB, seleccione este modo. La pantalla del TV cambiará automáticamente para visualizar la imagen desde la unidad cuando ésta está encendida.
- ≥ RGB 2: (Solo cuando está conectada a un TV compatible con RGB) Cuando la unidad está en el modo sintonización TV, y el selector está en "DVD/CD", la pantalla de TV cambiará automáticamente para visualizar la imagen desde la unidad solo durante la reproducción de discos (DVD-V) [DVD-VR] [VCD]) o cuando se visualiza en pantalla el menú de DVD/CD.

La imagen TV se visualizará cuando el selector está en "AV". Con otros selectores, la imagen se visualizará desde esta unidad.

#### **Menú AUDIO**

Selecciónelo para que se ajuste al tipo de equipo que ha conectado al terminal HDMI AV OUT.

Seleccione "BITSTREAM" cuando el equipo puede descodificar el bitstream (forma digital de los datos de 5.1 canales). De lo contrario, seleccione "PCM".

(Si el bitstream se envía a un equipo sin un descodificador, podrían enviarse altos niveles de ruido, pudiendo dañar sus altavoces o su oído.) **DOLBY DIGITAL**§

### ●**BITSTREAM**

≥PCM

**DTS**§

- ●**BITSTREAM**
- ≥PCM

**MPEG**§

- ≥BITSTREAM
- ≥PCM
- § Cuando el audio sale del terminal HDMI AV OUT, y el equipo conectado no es compatible con el elemento seleccionado, la salida real dependerá del rendimiento de ese equipo conectado.

#### **GAMA DINÁMICA**

- ≥ENCEN.: Ajuste para más claridad incluso cuando el volumen es bajo. Es útil para cuando se utiliza de madrugada. (Funciona solo con Dolby Digital)
- APAG.

#### **AJUSTES ALTAVOZ**

#### Seleccione el retardo de los altavoces. **(Eficaz cuando se reproduce sonido de 5.1 canales)**

(Solo altavoz central y envolvente)

Para una escucha óptima con sonido de 5.1 canales, todos los altavoces, excepto el del subwoofer, tienen que estar a la misma distancia desde la posición de asiento.

Si tiene que colocar el altavoz central o envolvente más cerca de la posición de asiento, ajuste el retraso para compensar la diferencia.

![](_page_24_Figure_28.jpeg)

**1** : Posición real de los altavoces

**Fosición ideal de los altavoces** 

 $\overline{a}$  $\overline{b}$  $\overline{c}$  $\overline{c}$  : Distancia de escucha primaria

Dimensiones aproximadas de la habitación

Círculo de distancia de escucha primaria constante

Si la distancia  $\circledast$  o  $\circledast$  es inferior a  $\circledast$ , busque la diferencia en la tabla y cambie a la configuración recomendada.

![](_page_24_Picture_658.jpeg)

≥CONFIGURACIÓN:

- ≥RETRASO C (Retardo central): 0ms, 1ms, 2ms, 3ms, 4ms, 5ms Seleccione el retraso de su altavoz central.
- ≥RETARDO LS/RS (Retardo envolvente izquierdo/envolvente derecho):
- 0ms, 5ms, 10ms, 15ms Seleccione el retraso de su altavoces envolventes.
- ≥SEÑAL DE PRUEBA: AJUSTE Utilice la señal de prueba para el ajuste del nivel del altavoz ( $\Rightarrow$  13, Ajuste manual del nivel de salida del altavoz).

#### **Menú VISUALIZACIÓN**

#### **IDIOMA**

Elija el idioma de los mensajes en pantalla.

![](_page_24_Picture_659.jpeg)

#### **Menú HDMI**

#### **PRIORIDAD VÍDEO**

- ≥ENCEN.:Cuando utiliza el terminal HDMI AV OUT para la salida de vídeo. La resolución de la salida de vídeo desde el terminal HDMI AV OUT está optimizada según la capacidad del equipo conectado (p.ej. TV).
- ≥APAG.: Cuando no se utiliza el terminal HDMI AV OUT para la salida de vídeo. La sañida de vídeo no dependerá del equipo conectado, sino de esta unidad.

#### **SALIDA AUDIO**

- ≥ENCEN.:Cuando la salida de audio se lleva a cabo a través del terminal HDMI AV OUT. (Dependiendo de las capacidades del equipo conectado, la salida de audio podría ser distinta de la configuración de settings de la unidad principal.)
- ≥APAG.: Cuando la salida de audio no se lleva a cabo a través del terminal HDMI AV OUT. (El audio se envía utilizando la configuración de la unidad principal.)

#### **GAMA RGB**

Esto funciona solo cuando "ESPACIO COLOR" en Menú 4 (HDMI) está configurado en RGB ( $\Leftrightarrow$  19).

#### ● NORMAL

≥AUMENTAR: Cuando las imágenes en blanco y negro no son nítidas.

#### **VIERA Link**

● ENCEN.:La función VIERA Link "HDAVI Control" está disponible  $(\Rightarrow$  20).

#### ≥APAG.

#### **APAGADO LINK**

Seleccione la configuración de power off link deseada en esta unidad para el funcionamiento de VIERA Link ( $\Rightarrow$  20). (Esto funciona dependiendo de la configuración del equipo compatible con VIERA Link "HDAVI Control" conectado.)

- ≥VIDEO/AUDIO: Cuando el TV se apaga, esta unidad se apagará automáticamente.
- ≥VIDEO: Cuando el TV se apaga, esta unidad se apagará excepto en los siguientes casos:
	- reproducción de audio ([CD] [MP3] [WMA])
	- modo de iPod
	- modo de radio
	- Modo "AUX" o "D-IN" (configuración de audio TV no seleccionada para VIERA Link)

#### **AUDIO TV**

Seleccione la entrada de audio del TV para trabajar con las operaciones de VIERA Link ( $\Rightarrow$  20).

#### ● AUX

● DIGITAL IN

(Continúa en la página siguiente)

#### **Menú OTROS**

#### **REGISTRO** [DivX]

Visualice el código de registración de la unidad.

#### ≥ MOSTRAR CÓD.

Necesita este código de registración para comprar y reproducir contenido de vídeo bajo demanda (VOD) DivX ( $\Rightarrow$  abajo).

#### **TIEMPO JPEG**

Configure la velocidad de la presentación de diapositivas.

- Preconfiguración de fábrica: 3 SEG
- ≥De 1 SEG a 15 SEG (en pasos de 1)
- ≥De 15 SEG a 60 SEG (en pasos de 5)
- ≥De 60 SEG a 180 SEG (en pasos de 30)

#### **REGUL. FLUOR.**

Cambie el brillo de la pantalla y del indicador de la unidad.

#### ● BRILLANTE

- 
- TENUE: La pantalla está oscura. (El indicador SURROUND OUTPUT se apagará aunque esté activado.)
- ≥AUTOMATICO: La pantalla está oscura, pero se ilumina cuando lleva a cabo alguna operación. (El indicador SURROUND OUTPUT se encenderá si lo activa, cuando lleva a cabo alguna operación.)

### **Información DivX**

#### **ACERCA DEL VÍDEO DIVX A PETICIÓN:**

Para reproducir el contenido del vídeo DivX a petición, tiene que registrar este dispositivo DivX® a petición certificado.

En primer lugar, debe crear un código de registración del DivX a petición para su dispositivo y enviarlo durante la operación de registro. [Importante: el contenido del DivX a petición está protegido por un sistema DivX GDD (gestión de derechos digitales) que permite la reproducción exclusivamente a los dispositivos DivX certificados. Si trata de reproducir el contenido del DivX a petición no autorizado para su

dispositivo, aparecerá el mensaje "ERROR DE AUTORIZACIÓN" y no se reproducirá su contenido.]

Para más información, consulte www.divx.com/vod.

#### **Visualización del código de registración de la unidad** (B arriba, "REGISTRO" en el menú OTROS)

**OTR** 

![](_page_25_Picture_621.jpeg)

- Le recomendamos tomar nota de este código para usos futuros.
- ≥Después de reproducir contenido VOD DivX por primera vez, en "REGISTRO (DIVX)" se visualiza otro código de registración. No utilice este código de registración para comprar contenido VOD DivX. Si utiliza este código para comprar contenido VOD DivX, y luego reproduce el contenido en esta unidad, ya no podrá reproducir ningún contenido comprado utilizando el código anterior.

#### **Acerca del contenido DivX que se puede reproducir solo un determinado número de veces**

Algunos contenidos VOD DivX pueden reproducirse solo un determinado número de veces. Cuando reproduce este contenido, se visualiza el número de reproducciones restantes.

No puede reproducir este contenido cuando el número de reproducciones restantes es igual a cero. (Se visualiza "ALQUILER VENCIDO".)

#### Cuando se reproduce este contenido

- ≥El número de reproducciones restantes disminuye de uno si
	- pulse [U] o [SETUP].
- pulsa [∫ STOP].
- pulsa  $\overline{[}$ (44,  $\overline{>}$ ) SKIP] o  $\overline{[}$  (44,  $\overline{>}$ ) SEARCH] etc. y llega a otro contenido.

La función de reanudación ( $\Rightarrow$  15, Parada) no funciona.

#### **DVD-VR/DATOS**

Seleccione reproducir solo el formato DVD-VR o DATOS.

- ≥ DVD-VR: Para reproducir los programas de vídeo en DVD-RAM o DVD-R/-RW.
- ≥ DATOS: Para reproducir los archivos de datos en DVD-RAM o DVD-R/-RW.

#### **LUMINOSIDAD TV**

Esto sirve para prevenir la marca de quemadura en la pantalla de TV.

- ≥APAG.
- ESPERE 5 MIN:Si no se lleva a cabo ninguna operación durante 5 minutos, la imagen se vuelve de color gris. La pantalla TV volverá a su estado anterior cuando llevará a cabo alguna operación. (Esto no funciona durante la reproducción de vídeo.)

#### **FALTAR**

Esto devuelve todos los valores en el menú MAIN a la configuración predeterminada.

≥ REINICIAR

La pantalla de la contraseña se visualiza si se configura "ACCESO"  $(\Rightarrow$  24). Introduzca la misma contraseña, luego apague y encienda de nuevo la unidad.

#### **Visualización del texto de los subtítulos DivX**

Puede visualizar el texto de los subtítulos grabado en el disco de vídeo DivX en esta unidad.

Dependiendo de los métodos utilizados para crear el archivo, las siguientes funciones podrían no funcionar, o los subtítulos podrían no visualizarse correctamente.

- 1 Durante la reproducción, seleccione "SUBTÍTULO" en el Menú 1
- $(\Rightarrow$  18).
- 2 Pulse [▲, ▼] para seleccionar "TEXTO ACTIV." y pulse [OK].<br>●Los archivos de vídeo DivX que no muestran "TEXTO ACTIV." no contienen ningún texto de subtítulos. El texto de los subtítulos no se puede visualizar. ≥Si el texto de los subtítulos no se visualiza correctamente, intente

#### cambiar la configuración del idioma (=> abajo).

#### **Configuración del idioma del texto de los subtítulos**

[Solo cuando "IDIOMA" en el menú VISUALIZACIÓN está configurado a  $E$ ENGLISH" ( $\Rightarrow$  25).]

- Durante la reproducción, pulse [SETUP].
- 
- 
- 2 Pulse [▲, ▼] para seleccionar "DISC" y pulse [OK].<br>3 Pulse [▲, ▼] para seleccionar "SUBTITLE TEXT" y pulse [OK].<br>4 Pulse [▲, ▼] para seleccionar "LATIN1", "LATIN2" (configuración de<br>fábrica), "CYRILLIC" o "TURKISH" y pu
- 

**Tipos de archivos de texto de subtítulos que pueden visualizarse** En esta unidad es posible visualizar textos de subtítulos que satisface las siguientes condiciones.

- 
- 
- Formato de archivo: MicroDVD, SubRip, o TMPlayer<br>● Extensión archivo: ".SRT", ".srt", ".SUB", ".sub", ".TXT", o ".txt"<br>● Nombre archivo: No más de 44 caracteres excluida la extensión del archivo
- ≥El archivo de vídeo DivX y e archivo del texto de los subtítulos se encuentran en la misma carpeta, y sus nombres son iguales excepto sus extensiones.
- ≥Si hay más de un archivo de texto de subtítulos dentro de la misma carpeta, éstos se visualizarán en el siguiente orden de prioridad: ".srt", ".sub", ".txt".

Nota

- Si el nombre del archivo de vídeo DivX no se visualiza correctamente en la pantalla del menú (el nombre de archivo se visualiza como " $*$ "), o el tamaño del archivo es superior a 256 KB, el texto de subtítulos podría no visualizarse correctamente.
- ≥El texto de los subtítulos no se puede visualizar durante la visualización o cuando se están llevando a cabo operaciones como la búsqueda.

## **Opción de instalación del altavoz**

#### **Instalación en la pared**

Puede colocar todos los altavoces (excepto el subwoofer) en una pared.

- ≥La pared o la columna en que se colocan los altavoces tienen que ser capaces de aguantar 10 kg por tornillo. Consulte con un contratista de obras calificado cuando coloca los altavoces en una pared. Una instalación no correcta podría causar daños en la pared y en los altavoces.
- 1 **Clave un tornillo (no incluido) en la pared.**

![](_page_26_Figure_5.jpeg)

prohibidos si no se cuenta con una licencia de Microsoft o de una

subsidiaria de Microsoft y terceros.

2 **Encaje bien el altavoz en el(los) tornillo(s) con el(los) orificio(s).**

#### **Altavoces delanteros**

![](_page_26_Figure_8.jpeg)

![](_page_26_Figure_9.jpeg)

![](_page_26_Picture_244.jpeg)

 $\mathbf{r}$ 

*27*

### **Discos que pueden reproducirse**

#### **Discos que pueden adqurirse en el mercado**

![](_page_27_Picture_399.jpeg)

**Discos grabados** ( $\bigcirc$ : Se puede reproducir,  $\rightleftharpoons$ : No se puede reproducir)

![](_page_27_Picture_400.jpeg)

≥Puede que, en algunos casos, no sea posible reproducir todos los discos anteriormente mencionados debido al tipo de disco, a la condición de grabación, al método de grabación o a cómo han sido creados los archivos ( $\Rightarrow$  29, Consejos para crear discos de datos).

<p>∗1</p>\n<p>•• Esta unidad puede reproducir CD-R/RW grabados en formato CD-DA o Video O. The<br/>\n•• 2</p>\n<p>• 9</p>\n<p>•• 10</p>\n<p>• 10</p>\n<p>• 11</p>\n<p>• 11</p>\n<p>• 12</p>\n<p>• 13</p>\n<p>• 14</p>\n<p>• 15</p>\n<p>• 16</p>\n<p>• 16</p>\n<p>• 17</p>\n<p>• 19</p>\n<p>• 19</p>\n<p>• 10</p>\n<p>• 10</p>\n<p>• 15</p>\n<p>• 16

Discos grabados en grabadoras DVD o videocámaras DVD, etc. que utilizan la Versión 1.1 de Video Recording Format (un estándar de grabación de vídeo unificado).

- §<sup>3</sup> Discos grabados en grabadoras DVD o videocámaras DVD, etc. que utilizan la Versión 1.2 de Video Recording Format (un estándar de grabación de vídeo unificado).
- <sup>\*4</sup> Discos grabados en grabadoras DVD o videocámaras DVD, etc. que utilizan el formato DVD-Vídeo.<br><sup>\*5</sup> Crabadas utiliando un formato distinto del formato DVD Vídeo, per especimiento eleungo funciones.
- §<sup>5</sup> Grabados utiliando un formato distinto del formato DVD-Vídeo, por consiguiente algunas funciones no pueden utilizarse.
- §<sup>6</sup> Un proceso que permite la reproducción en un equipo compatible. Para reproducir un disco indicado como "Necesaria", primero el disco tiene que finalizarse en el dispositivo con que ha sido grabado.
- §<sup>7</sup> Funcionará también el cierre de la sesión.

#### **Nota acerca del a utilización de un DualDisc**

La cara con contenido audio digital del DualDisc no está conforme con las especificaciones técnicas del formato de Compact Disc Digital Audio (CD-DA), así que la reproducción podría no ser posible.

#### **Discos que no pueden reproducirse**

Blu-ray, HD DVD, discos AVCHD, DVD-RW versión 1.0, DVD-Audio, DVD-ROM, CD-ROM, CDV, CD-G, SACD, CD de fotografías, DVD-RAM que no se pueden extraer de sus cartuchos, DVD-RAM de 2,6 GB y 5,2 GB, y "Chaoji VCD" disponibles en el mercado comprendidos CVD, DVCD y SVCD no conformes con IEC62107.

#### **Sistemas de vídeo**

- ≥Esta unidad puede reproducir PAL y NTSC, pero su TV tiene que ajustarse al sistema utilizado en el disco.
- ≥Los discos PAL no pueden visualizarse correctamente en un TV NTSC. ≥Esta unidad puede convertir las señales NTSC a PAL 60 para verlas en
- un TV PAL (=> 24, "EXT. DISCO NTSC" en el menú VÍDEO).

#### **Precauciones de manejo del disco**

- ≥ No pegue etiquetas ni adhesivos en los discos. Esto podría causar la deformación del disco, volviéndolo inservible.
- ≥ No escriba en la cara de la etiqueta con un bolígrafo u otra herramienta de escritura.
- ≥ No utilice sprays para la limpieza de discos, bencina, disolvente, líquidos que previenen la electricidad estática, o cualquier otro solvente.
- ≥ No utilice protectores o fundas a prueba de rayas.
- ≥ No utilice los siguientes discos:
	- Discos con adhesivo expuesto debido al despegue de adhesivos o etiquetas (discos alquilados, etc.).
	- Discos muy deformados o rayados.
- Discos de forma irregular, como los en forma de corazón.

RQTX0215

![](_page_28_Picture_336.jpeg)

≥Podría haber diferencias en el orden de viusalización en la pantalla del menú y en la pantalla del ordenador.

≥Esta unidad no puede reproducir archivos grabados utilizando la escritura de paquetes.

#### **DVD-RAM**

≥Los discos tienen que estar conformes con UDF 2.0.

#### **DVD-R/RW**

- ≥Los discos tienen que estar conformes con el puente UDF (UDF 1.02/ISO9660).
- ≥Esta unidad no es compatible con la sesión múltiple. Se reproduce solo la sesión predeterminada.

#### **CD-R/RW**

- ≥Los discos tienen que estar conformes con el nivel 1 ó 2 de ISO9660 (excepto para los formatos extendidos).
- ≥Esta unidad es compatible con la sesión múltiple pero si hay muchas sesiones el inicio de la reproducción lleva más tiempo. Abra un número de sesiones mínimo para evitar este problema.

#### **Mantenimiento**

#### **Para limpiar los discos**

*CORRECTO INCORRECTO*

![](_page_28_Picture_16.jpeg)

#### **Limpie esta unidad con un paño suave y seco**

- Límpielos con un paño humedo y luego séquelo. <br>● Nunca utilice alcohol, disolvente para pintura o bencina para limpiar esta unidad.
	- ≥Antes de utilizar paños tratados químicamente, lea atentamente las instrucciones que vienen con el paño.

**No utilice limpiadores de objetivos que pueden adquirirse en el mercado puesto que pueden causar daños.** Generalmente, no hace falta limpiar el objetivo aunque esto dependa del ambiente de uso.

**Antes de mover la unidad, asegúrese de que la bandeja del dico esté vacía.** De lo contrario, existe el riesgo de causar daños graves al disco y a la unidad.

### **Guía para la detección y la solución de problemas**

Antes de solicitar asistencia, llevar a cabo las siguientes comprobaciones. Si tiene dudas acerca de algunos de los puntos de comprobación, o si las soluciones indicadas en la tabla no solucionan el problema, consulte con el vendedor para conseguir más instrucciones.

#### **Alimentación**

#### **No hay alimentación.**

Inserte bien el cable de corriente de CA.  $(\Rightarrow 8)$ 

#### **La unidad cambia automáticamente al modo de espera.**

El temporizador Sleep estaba funcionando y ha alcanzado el tiempo establecido.  $(\Rightarrow 34)$ 

#### **Pantallas de la unidad**

#### **La pantalla es oscura.**

Seleccione "BRILLANTE" en "REGUL. FLUOR." en el menú OTROS.  $(\Rightarrow 26)$ 

#### **"NO PLAY"**

- ≥Ha insertado un disco que la unidad no puede reproducir; inserte otro que sí puede reproducir.  $(\Rightarrow 28)$
- Ha insertado un disco virgen.
- ≥Ha insertado un disco que no ha sido finalizado.

#### **"NO DISC"**

- ≥No ha insertado ningún disco; inserte uno.
- ≥No ha insertado el disco correctamente; insértelo correctamente.  $(\Rightarrow$  14)

#### **"OVER CURRENT ERROR"**

El dispositivo USB está utilizando demasiada energía. Cambie al modo DVD/CD, extraiga el USB y apague la unidad.

#### **"IPOD OVER CURRENT ERROR"**

El iPod está gastando demasiada energía. Desconecte el iPod, apague la unidad y vuelva a encenderla.

#### **"F61"**

Compruebe y corrija las conexiones del cable del altavoz. Si esto no soluciona el problema, consulte con el vendedor desde quien lo ha comprado.  $(\Rightarrow 6)$ 

#### **"F76"**

Hay un problema de alimentación. Consulte con su distribuidor.

#### **"DVD U11"**

El disco podría estar sucio. Límpielo.  $(\Rightarrow 29)$ 

#### **"ERROR"**

Se ha llevado a cabo una operación no correcta. Lea las instrucciones e inténtelo de nuevo.

#### **"DVD H**∑∑**"**

**"DVD F**∑∑∑**"**

∑ representa un número.

- ≥Podría haberse producido un problema. Los números después de "H" y "F" dependen del estado de la unidad. Apague la unidad y luego vuelva a encenderla. Si no, apague la unidad, desconecte el cable de corriente de CA, e luego vuelva a conectarlo.
- ≥Si los números de servicio no desaparecen, tome nota de ellos y contacte con un técnico cualificado.

#### **"U70**∑**"**

∑ representa un número. (El número real que sigue "U70" dependerá del estado de la unidad principal.)

- ≥La conexión HDMI funciona de manera extraña.
- El equipo conectado no es compatible con HDMI.
- Utilice cables HDMI que llevan el logo HDMI (como mostrado en la cubierta).
- El cable HDMI es demasiado largo.
- El cable HDMI está dañado.

#### **"REMOTE 1" o "REMOTE 2"**

Ajuste los modos en la unidad principal y en el mando a distancia. Dependiendo del número visualizado ("1" ó "2"), mantenga pulsado [OK] y el botón numerado correspondiente ([1] ó [2]) durante por lo menos 2 segundos.  $(\Rightarrow 34)$ 

#### **"LOADING"**

- ≥El iPod no está listo. Espere que desaparezca este mensaje.
- Desconecte el iPod, y luego vuelva a conectarlo bien. (=> 22)

#### **"NO MIC"**

configuración y no haga ruido durante la configuración automática del altavoz.

**"NOISY"**

#### **Funcionamiento general**

#### **No hay ninguna respuesta cuando se pulsan los botones.**

Ruido ambiental excesivo en la habitación. Lleve a cabo de nuevo la

- ≥Esta unidad no puede reproducir discos distintos de los indicados en este manual de uso.  $(\Rightarrow 28)$
- ≥La unidad podría no funcionar correctamente debido a la iluminación, a la electricidad estática o a algún otro factor externo. Apague la unidad y luego vuelva a encenderla. Si no, apague la unidad, desconecte el cable de corriente de CA, y luego vuelva a conectarlo.
- ≥Se ha formado condensación. Espere 1-2 horas hasta que evapore.

#### **No hay ninguna respuesta cuando se pulsan los botones del mando a distancia.**

- ≥ Compruebe si las baterías han sido instaladas correctamente. (B 8)
- Las baterías están agotadas. Sustitúyalas con unas nuevas. (⇒ 8)
- ≥Apunte el mando a distancia hacia el sensor de señal del mando a distancia y efectúe las operaciones.  $(\Rightarrow 35)$

#### **Otros productos responden al mando a distancia.** Cambie el modo de funcionamiento del mando a distancia.  $(\Rightarrow 34)$

#### **No hay ninguna imagen ni sonido.**

- Compruebe la conexión del vídeo o del altavoz. (=> 6, 7)
- ≥ Compruebe la alimentación o la configuración de entrada del equipo conectado y de la unidad principal.
- ≥ Compruebe si el disco contiene algo grabado.

#### **Ha olvidado su contraseña de nivel de acceso.**

Devuelva todas las configuraciones a las preconfiguraciones de fábrica.

≥ Durante la parada y con como fuente "DVD/CD", mantenga pulsado [■] (Parada) en la unidad principal y [≧10] en el mando a distancia<br>hasta que desaparezca "INITIALIZED" desde el TV. Apague la unidad y luego vuelva a encenderla. Todas las configuraciones volverán a los valores predeterminados.

(Esto no funciona durante los modos programado y aleatorio, o cuando se visualiza el menú de configuración o el menú START.)

#### **Algunos caracteres no se visualizan correctamente.**

Los caracteres distintos del alfabeto inglés y de los números árabes podrían no visualizarse correctamente.

#### **La función VIERA Link "HDAVI Control" no responde.**

Dependiendo de la condición de esta unidad o del equipo conectado. podría no ser necesario repetir la misma operación para que la función funcione correctamente.  $(\Rightarrow 20)$ 

#### La configuración hecha en "PANTALLA TV" (<sup> $⇒$ </sup> 24, Menú **VÍDEO) o "IDIOMA" (**B **25, Menú VISUALIZACIÓN) no funciona.**

La configuración de "PANTALLA TV"<sup>®1</sup> y "IDIOMA"<sup>®2</sup> seguirá automáticamente la información proporcionada por el TV.

(B 9, Configuración rápida)

- Cuando se utiliza VIERA Link "HDAVI Control" con un TV compatible con "HDAVI Control 3 o más reciente".
- §<sup>2</sup> Cuando se utiliza VIERA Link "HDAVI Control" con un TV compatible con "HDAVI Control 2 o más reciente".

#### **Funcionamiento del disco**

#### **El inicio de la reproducción lleva tiempo.**

- ≥El inicio de la reproducción podría llevar tiempo cuando una pista MP3 contiene datos de imágenes fijas. Incluso después de que la pista empieza, el tiempo de reproducción correcto podría no visualizarse. No se trata de una avería. MP3
- Es algo normal en un vídeo DivX. DivX

#### **Aparece una pantalla de menú durante el salto o la**  búsqueda. **VCD**

Esto es normal para los CDs de vídeo.

#### **El menú de control de la reproducción no aparece.**  [VCD] con el control de reproducción

Pulse [■ STOP] dos veces y luego pulse [▶ PLAY].

#### **La reproducción programada y aleatoria no funcionan.**  [DVD-V]

Estas funciones no funcionan con algunos DVD-Vídeos.

El micrófono de configuración automática del altavoz no está insertado. Compruebe si el micrófono de configuración automática del altavoz está conectado correctamente en la toma SETUP MIC.

RQTX0215

#### **La reproducción no empieza.**

- ≥Esta unidad podría no reproducir WMA y MPEG4 que contienen datos de imágenes fijas.
- ≥Si reproduce contenido VOD DivX, remítase a la página web donde ha comprado el contenido VOD DivX. (Ejemplo: www.divx.com/vod) [DivX] ≥Si un disco contiene CD-DA y otros formatos, puede que no sea posible
- una reproducción correcta.

#### **No hay subtítulos.**

- Visualice los subtítulos. ("SUBTÍTULO" en el Menú 1) (→ 18)
- Los subtítulos podrían no visualizarse dependiendo del disco. DivX

#### **Se configura automáticamente el punto B.**

El final de un elemento se vuelve el punto B cuando se alcanza.

#### **No se puede acceder al menú de configuración.**

- ≥Seleccione "DVD/CD" como fuente.
- $\bullet$  Cancele la reproducción programada y aleatoria. ( $\Rightarrow$  16)

#### **Sonido**

#### **El sonido está distorsionado.**

≥Puede producirse algo de ruido cuando se reproducen WMA. ≥ Cuando utiliza la salida HDMI, el audio podría no salir de otros terminales.

#### **Los efectos no funcionan.**

Algunos efectos de audio no funcionan o tienen menos efecto con algunos discos.

#### **Se oye un zumbido durante la reproducción.**

Una toma de corriente de CA o una luz fluorescente está cerca de la unidad principal. Mantenga los demás aparatos y cables lejos de la unidad principal.

#### **No hay ningún sonido.**

- ≥Podría producirse una pequeña pausa en el sonido cuando cambia de velocidad de reproducción.
- ≥El audio podría no salir debido a cómo han sido creados los archivos. DivX
- ≥El audio podría no oírse cuando hay conectados más de 4 dispositivos con cables HDMI. Reduzca el número de dispositivos conectados.
- ≥ Cuando se utiliza la conexión HDMI, asegúrese de que "SALIDA AUDIO" en el menú HDMI esté configurado a "ENCEN.". (B 25)

#### **No sale ningún sonido desde el TV.**

Compruebe la conexión de audio. Pulse [EXT-IN] para seleccionar la fuente correspondiente. ( $\Rightarrow$  7, 12)

#### **No hay ningún sonido envolvente.**

Pulse  $\left[\text{SURRÖUND}\right]$  para seleccionar "MULTI-CH". ( $\Rightarrow$  12)

#### **Imagen**

#### **La imagen en el TV no se visualiza correctamente o desaparece.**

≥La unidad y el TV están usando sistemas de vídeo distintos. Utilice um TV de sistema múltiple o PAL.

- ≥El sistema utilizado en el disco no es el mismo de su TV.
- Los discos PAL no pueden verse correctamente en un TV NTSC. – Esta unidad puede convertir las señales NTSC a PAL 60 para verlas<br>⊂en un TV PAL ("EXT. DISCO NTSC" en el menú VÍDEO). (⇒ 24)
- ≥Asegúrese de que la unidad esté conectada directamente al TV, y que no esté conectada a través del videocasete.  $(\Rightarrow 7)$
- ≥Los cargadores de teléfonos móviles pueden causar algunas interferencias.
- ≥Si esta utilizando una antena de TV interior, pase a una antena exterior. ≥El cable de la antena de TV está demasiado cerca de la unidad. Aléjela
- de la unidad.  $\bullet$  Cambie "SELECC. FUENTE" en el Menú 2.  $\boxed{\text{DivX}}$  ( $\Rightarrow$  19)
- ≥La imagen podría no verse cuando hay conectados más de 4
- dispositivos con cables HDMI. Reduzca el número de dispositivos conectados.
- ≥ Cuando utiliza el terminal HDMI AV OUT, asegúrese de que no se seleccione una salida de vídeo inaceptable con el TV conectado. Mantenga pulsado [CANCEL] hasta que la imagen se visualice correctamente. (La salida volverá a "480p" o "576p".) ( $\Rightarrow$  19)
- Las imágenes de vídeo convertidas a una resolución de 1920×1080 podrían parecer distintas de las verdaderas fuentes full-HD 1080p nativas. No se trata de una avería de la unidad principal.
- ≥ Cuando está conectado el cable HDMI, no habrá ninguna salida RGB desde el terminal SCART (AV). Si tiene que utilizar el terminal SCART (AV), desconecte el cable HDMI y encienda/apague de nuevo esta unidad.

#### La imagen se detiene. DivX

La imagen podría detenerse si los archivos DivX son superiores a 2 GB.

#### **El tamaño de la imagen no se ajusta a la pantalla.**

- ≥Cambie "PANTALLA TV" en el menú VÍDEO. (B 24) ≥Utilice el TV para cambiar de pantalla.
- ≥Cambie la configuración del zoom. ("ZOOM" en el Menú 2) (B 19)

#### **El menú no se visualiza correctamente.**

Restablezca la relación de zoom a "NORMAL". ("ZOOM" en el Menú 2)  $(\Rightarrow$  19)

#### **La función de zoom automatico no funciona bien.**

- ≥Desactive la función de zoom del TV.
- ≥La función de zoom podría no funcionar bien, en particular en las escenas oscuras y podría no funcionar dependiendo del tipo de disco.

#### **Cuando se reproducen discos PAL, la imagen está distorsionada.**

Configure "MODO TRANSFER." en el Menú 2 a "AUTOMATICO". (⇒ 19)

#### **Después de elegir " Equipo Home Cinema" en "Control del altavoz" con el mando a distancia del TV, cambia también la selección de entrada del TV.**

Desconectar el cable HDMI desde el TV y volver a conectarlo a un terminal HDMI distinto.

#### **Funcionamiento del iPod**

#### **Es imposible cargarlo o utilizarlo.**

- Compruebe si el iPod está conectado bien. ( $\Rightarrow$  22)
- ≥La batería del iPod está agotada. Cargue el iPod, y luego vuelva a utilizarlo.

#### **No se consigue visualizar las fotos/vídeos del iPod en el TV.**

- ≥Asegure la conexión de vídeo al terminal SCART (AV) en esta unidad y seleccione "VÍDEO" desde "SAL. VÍD SCART" en el menú VÍDEO.  $(\Rightarrow 25)$
- ≥Utilice el menú del iPod para llevar a cabo la configuración de salida de foto/vídeo adecuada para su TV. (Remítase al manual de uso de su iPod.)

#### **Vídeo HDMI o progresivo**

#### **Se produce un efecto fantasma cuando hay activada la salida HDMI o progresiva.**

Este problema está causado por el método de edición o por el material usado en el DVD-Vídeo, pero se puede corregir si se utiliza la salida entrelazada. Cuando utiliza el terminal HDMI AV OUT, configure "FORMATO VÍDEO" en el Menú 4 a "480i" o "576i". O bien, desactive la conexión HDMI AV OUT y utilice otras conexiones de vídeo.  $(\Rightarrow 7, 19)$ 

#### **Radio**

#### **Se oye un sonido distorsionado o un ruido. "ST" parpadea o no se ilumina.**

- ≥Ajuste la posición de la antena FM.
- $\bullet$  Utilice una antena de exterior. ( $\Rightarrow$  6)

#### **Se oye un latido.**

Apague el TV o aléjelo de la unidad.

#### **USB**

#### **La unidad USB o su contenido no se puede leer.**

- ≥El formato de la unidad USB o su contenido no es compatible con el sistema.  $(\Rightarrow 23)$
- ≥La función de anfitrión USB de este producto podría no funcionar con algunos dispositivos USB.
- ≥Los dispositivos USB con capacidad de almacenamiento de más de 32 GB podrían no funcionar en algunos casos.

#### **El dispositivo USB tiene un funcionamiento lento.**

Los archivos de gran tamaño o los dispositivos USB de mucha memoria necesitan más tiempo para leerse y visualizarse en el TV.

#### **Mensajes en el TV**

#### **"**/**"**

La operación está prohibida en la unidad o en el disco.

#### **"ESTE CD NO PUEDE SER REPRODUCIDO EN SU REGIÓN."**

Es posible reproducir solo los discos DVD-Vídeo que incluyen o tienen el mismo número de región presente en el panel trasero de esta unidad.  $(\Rightarrow$  Cubierta)

#### **"ERROR DE AUTORIZACIÓN"** [DivX]

Está intentando reproducir el contenido DivX VOD comprado con un número de registración distinto. No puede reproducir el contenido en esta unidad.  $(\Rightarrow 26)$ 

#### **"ALQUILER VENCIDO"** [DivX]

El contenido VOD DivX ha llegado a un número de reproducciones igual a cero. No puede reproducirlo.  $(3 26)$ 

### **Especificaciones**

#### **SECCIÓN DEL AMPLIFICADOR**

![](_page_31_Picture_779.jpeg)

- (1) DVD (DVD-Vídeo, DivX≋5,6)<br>(2) DVD-RAM (DVD-VR, MP3≋2,5, JPEG≋4,5, MPEG4≋5,7, DivX≋5,6) (3) DVD-R (DVD-Vídeo, DVD-VR, MP3<sup>36</sup>, JPEG<sup>34, 5</sup>, MPEG4<sup>36, 7</sup>,
- $DivX^{*5, 6}$
- (4) DVD-R DL (DVD-Vídeo, DVD-VR) (5) DVD-RW (DVD-Vídeo, DVD-VR, MP3<sup>®2, 5</sup>, JPEG<sup>®4, 5</sup>, MPEG4<sup>®5, 7</sup>, Div $X^{*5, 6}$ )
- $(6)$  +R/+RW (Vídeo)
- $(7)$  +R DL (Vídeo)
- $(8)$  CD, CD-R/RW (CD-DA, vídeo CD, SVCD<sup>\*1</sup>, MP3<sup>\*2, 5</sup>, WMA<sup>\*3, 5</sup>,  $JPEG^{*4, 5}$ , MPEG4<sup>\*5, 7</sup>, DivX<sup>\*5, 6</sup>)
- $*1$  Conforme a la IEC62107<br> $*2$  MPEC 1.1 aver 3 MPEC
- §<sup>2</sup> MPEG-1 Layer 3, MPEG-2 Layer 3
- §<sup>3</sup> Windows Media Audio Ver.9.0 L3 No compatible con la Tasa de Bits Múltiple (MBR)
- §<sup>4</sup> Archivos Exif Ver 2.1 JPEG Baseline Resolución de la imagen: entre 160×120 y 6144×4096 píxeles (Sub-muestreo de 4:0:0, 4:2:0, 4:2:2 ó 4:4:4). Las imágenes extremadamente largas o estrechas podrían no visualizarse.
- §<sup>5</sup> Número máximo total combinado de contenido de audio, imagen y vídeo y de grupos reconocibles: 4000 contenidos de audio, imagen y vídeo y 255 grupos. (Excluida la carpeta raíz)

#### **"Ningún vídeo"**

Dependiendo del iPod conectado, el menú víideo podría no estar disponible en el TV.

Seleccione el modo del menú iPod (LCD iPod) (⇒ 22) y accione la reproducción del vídeo desde el menú de su iPod.

![](_page_31_Picture_780.jpeg)

RQTX0215

**Potencia de entrada (IEC) Presión de sonido de salida Gama de frecuencias**

**Dimensiones (An×Al×Prof) Peso**

#### Subwoofer SB-HW460

**Potencia de entrada (IEC) Presión de sonido de salida Gama de frecuencias**

**Dimensiones (An×Al×Prof) Peso**

250 W<sup>\*8</sup> (Máx.)  $81$  dB/W  $(1,0 \text{ m})$ De 82 Hz a 25 kHz (–16 dB)<br>De 99 Hz a 22 kHz (–10 dB) 250 mm×94,5 mm×81 mm 1,15 kg

**Tipo** 1 sistema de altavoz de 1 vía, (Reflejo de bajos) **Unidad(es) de altavoz Impedancia 6 Ω** Woofer 16 cm tipo de cono

> 250 W (Máx.)  $81$  dB/W  $(1,0, \text{m})$ De 31 Hz a 220 Hz (–16 dB)<br>De 37 Hz a 180 Hz (–10 dB)  $153$  mm $\times$ 415 mm $\times$ 257 mm  $3.6$  kg

**GENERALIDADES**

**Alimentación Consumo de energía Dimensiones (An** $\times$ **Al** $\times$ **Prof) Peso Gama de termperaturas de funcionamiento Gama de humedades de funcionamiento**

CA de 220 V a 240 V, 50 Hz Unidad principal 130 W 430 mmk63 mmk325 mm Unidad principal 3,4 kg

De 0  $^{\circ}$ C a  $+40$   $^{\circ}$ C

Del 35 % a 80 % RH (sin condensación)

**Consumo de energía en el modo de espera** aprox. 0,2 W

§<sup>8</sup> Clasificación con amplificador equipado con filtro recortador de bajos

[Nota]

Las especificaciones están sujetas a cambios sin aviso previo.

El peso y las dimensiones son aproximados. 2 La distorsión armónica total se mide con un analizador de espectro digital.

### **Glosario**

#### **Decodificador**

Un descodificador restablece las señales de audio codificadas en DVD y las convierte en señales normales. A esto se le llama decodificación.

#### **DivX**

DivX es una conocida tecnología multimedia desarrollada por DivX, Inc. Los archivos multimedia DivX contienen vídeo altamente comprimido con una elevada calidad visual y un tamaño de archivo relativamente pequeño.

#### **Dolby Digital**

Es un método de codificación de señales digitales desarrollado por Dolby Laboratories. Además del audio estéreo (2 canales), estas señales también pueden ser sonido de 5.1 canales.

#### **DTS (Digital Theater Systems)**

Este sistema de sonido envolvente se utiliza en muchos cines de todo el mundo. La separación entre los canales es muy buena, por lo que es posible obtener efectos de sonido muy reales.

#### **Gama dinámica**

La gama dinámica representa la diferencia entre el nivel más bajo de sonido que se puede oír por encima del ruido producido por el aparato y el nivel de sonido más alto antes que se produzca distorsión.

#### **Película y vídeo**

Los discos DVD-Video se graban con una película o con un vídeo. Este equipo puede determinar qué tipo se ha empleado, de modo que luego utiliza el método más adecuado de salida progresiva.

- **Película:** Se graba a 25 cuadros por segundo (discos PAL) o 24 cuadros por segundo (discos NTSC). (También discos NTSC grabados a 30 cuadros por segundo).
- Generalmente adecuado para películas cinematográficas. **Vídeo:** Se graba a 25 cuadros por segundo/50 campos por segundo (discos PAL) o 30 cuadros/60 campos por segundo (discos NTSC). Generalmente adecuado para programas televisivos o animación.

#### **Cuadro fijo y campo fijo**

Los cuadros son imágenes fijas que van juntas para formar una imagen en movimiento. Cada segundo se muestran aproximadamente 30 cuadros.

Un cuadro se forma con dos campos. Un TV convencional muestra estos campos uno tras otro para crear cuadros.

Al poner en pausa una imagen en movimiento, se muestra una imagen fija. Un cuadro fijo está formado por dos campos alternativos, por lo que la imagen puede aparecer borrosa, pero la calidad general es buena. Un campo fijo no aparece borroso, pero sólo tiene la mitad de

información de un cuadro fijo, por lo que la calidad de la imagen resulta inferior.

#### **HDMI (High-Definition Multimedia Interface)**

HDMI es una interfaz digital de última generación para productos electrónicos de consumo. A diferencia de las conexiones convencionales, transmite señales de vídeo y audio sin comprimir en un solo cable. Este aparato es compatible con la salida de vídeo de alta definición (720p, 1080i, 1080p) del terminal HDMI AV OUT. Para disfrutar de vídeo de alta definición, se requiere un TV compatible con la alta definición.

#### **I/P/B**

MPEG 2, el estándar de compresión de vídeo para DVD-Vídeo, codifica los cuadros usando estos tres tipos de imágenes.

- **I:** Imagen intracodificada
- Esta imagen ofrece la mejor calidad y es la mejor para cuando se ajusta la imagen.
- **P:** Imagen codificada predictiva Esta imagen se calcula tomando como base imágenes-I o imágenes-P pasadas.
- **B:** Imagen codificada predictiva bidireccional Esta imagen se calcula comparando las imágenes-I y P pasadas y futuras, así que es la que tiene el menor volumen de información.

#### **JPEG (Joint Photographic Experts Group)**

Éste es un sistema utilizado para comprimir/descodificar imágenes fijas en color. La ventaja de JPEG es la menor deterioración de la calidad de la imagen teniendo en cuenta el grado de compresión.

#### **PCM lineal (modulación por codificación de impulsos)** Son señales digitales sin comprimir similares a las de los CD.

#### **MP3 (MPEG Audio Layer 3)**

Un método de compresión de audio que comprime audio a aproximadamente una décima parte de su tamaño sin que se produzca ninguna pérdida considerable de calidad de audio.

#### **MPEG4**

Sistema de compresión que se utiliza en dispositivos portátiles o en una red y que permite realizar grabaciones con gran eficacia a una velocidad de bits baja.

#### **Control de reproducción (PBC)**

Si un Video CD tiene control de reproducción, usted podrá seleccionar escenas e información con los menús.

#### **Progresivo/entrelazado**

El estándar de señal de vídeo PAL tiene 576 líneas de exploración entrelazadas (i), mientras que la exploración progresiva, denominada 576p, utiliza el doble de líneas de exploración. Para el estándar NTSC, se llaman 480i y 480p respectivamente.

Con la salida progresiva podrá disfrutar de vídeo de alta resolución grabado en soportes como DVD-Video.

El TV debe ser compatible con la reproducción de vídeo progresivo. **Frecuencia de muestreo**

El muestreo es el proceso de convertir las alturas de las muestras de ondas de sonido (señal analógica) tomadas durante periodos establecidos en dígitos (codificación digital). La frecuencia de muestreo es el número de muestras tomadas por segundo, así que cuanto más

alto sea el número, más fiel será la reproducción del sonido original. **WMA**

WMA es un formato de compresión desarrollado por Microsoft Corporation. Éste obtiene la misma calidad de sonido que MP3 con archivos de menor tamaño que los de MP3.

### **Guía de consulta sobre los mandos**

![](_page_33_Picture_1.jpeg)

- **Referencias** *Referencias*
- $(1)$  Para encender/apagar la unidad principal ( $\Rightarrow$  9)
- $(2)$  Para seleccionar el modo de reproducción ( $\Rightarrow$  16)
- 3 Para seleccionar los números de los canales y de los títulos. / Introducir números ( $\Rightarrow$  10, 15)
- $\overline{4}$  Para configurar el modo de repetición ( $\Rightarrow$  16)
- $(5)$  Operaciones básicas de reproducción ( $\Rightarrow$  14, 15)
- $(6)$  Para preseleccionar las estaciones de radio ( $\Rightarrow$  10)
- $(7)$  Para seleccionar los efectos de sonido envolvente ( $\Rightarrow$  12)

#### **Cómo evitar interferencias con otro equipo de Panasonic**

Podría empezar a funcionar otro equipo de audio/vídeo de Panasonic cuando utiliza la unidad usando el mando a distancia suministrado. Puede utilizar esta unidad en otro modo configurando el modo de funcionamiento del mando a distancia a "REMOTE 2".

- 8 Para visualizar el menú superior de un disco o una lista de programas ( $\Rightarrow$  15, 17)
- 9 Para seleccionar o confirmar los elementos del menú / De fotograma en fotograma ( $\Rightarrow$  15)
- : Para visualizar el menú de un disco o una lista de reproducción ( $\Rightarrow$  15, 17)
- ; Para ver el menú de configuración o seleccionar el canal del altavoz ( $\Rightarrow$  13, 24)
- $(2)$  Para activar/desactivar Whisper-mode Surround ( $\Rightarrow$  13)
- $(1)$  Operaciones con el TV Apunte el mando a distancia hacia el TV de Panasonic y pulse el botón. [少]: Para encender/apagar el TV [AV]: Para cambiar el modo de entrada de vídeo del TV  $\overline{[+,-]}$ : Para ajustar el volumen del TV Esto podría no funcionar correctamente con algunos modelos.
- > Para ajustar el volumen de la unidad principal
- ? **Para silenciar el sonido**
	- ≥"MUTE" parpadea en la pantalla de la unidad principal cuando esta función está activada.
	- ≥Para cancelar, pulse de nuevo el botón o ajuste el volumen.
- ≥El silenciador se cancela cuando se pone la unidad en espera. @ **Selección fuente**
	- [DVD]: Para seleccionar el disco como fuente ( $\Rightarrow$  9) [USB], [iPod]: Para seleccionar USB o iPod como fuente
		- $(\Rightarrow 22, 23)$ [RADIO], [EXT-IN]: Para seleccionar el sintonizador FM o el audio externo como fuente ( $\Rightarrow$  10, 12)

$$
FM \rightarrow AV \rightarrow AUX^* \rightarrow D-IN^*
$$

- § "(TV)" aparecerá al lado de "AUX" o "D-IN", indicando la configuración de audio TV para VIERA Link "HDAVI Control"  $(\Rightarrow 20)$ .
- A Para seleccionar las estaciones de radio manualmente  $(\Rightarrow$  10)
- $(B)$  Para seleccionar el modo de sonido ( $\Rightarrow$  13)
- $(9)$  Para mostrar el menúSTART ( $\Rightarrow$  11)
- D Para ver el menú en pantalla / Visualizar los datos de texto RDS  $(\Rightarrow$  11, 18)
- $(2)$  Para volver a la pantalla anterior ( $\Rightarrow$  15)
- $@$  Cancelar ( $\Rightarrow$  16)
- G Para cambiar de información en la pantalla de la unidad principal ( $\Rightarrow$  15)

o **Para configurar el temporizador Sleep** Mantenga pulsado [—SLEEP]. Mientras se visualiza la hora en la pantalla de la unidad principal, pulse [—SLEEP] varias veces.

SLEEP 30  $\rightarrow$  SLEEP 60  $\rightarrow$  SLEEP 90  $\rightarrow$  SLEEP 120  $OFF$  (Cancelar)  $\leftarrow$ 

≥Para comprobar el tiempo restante, mantenga pulsado de nuevo el botón.

#### **La unidad principal y el mando a distancia tienen que estar configurados en el mismo modo.**

- 1 Mantenga pulsado [ $\blacktriangleright$ / $\blacktriangleright$ ] en la unidad principal y [2] en el mando a distancia hasta que la pantalla de la unidad principal muestre "REMOTE 2".
- 2 Mantenga pulsado [OK] y [2] en el mando a distancia durante por lo menos 2 segundos.

Para volver a poner el modo en "REMOTE 1", repetir los dos pasos anteriores sustituyendo [2] con [1].

![](_page_34_Figure_0.jpeg)

- 1 **Interruptor de alimentación en espera/conectada (**Í**/I)** Pulse este interruptor para cambiar del modo de alimentación conectada al modo de alimentación en espera o viceversa. En el modo de alimentación en espera, el aparato consume una pequeña cantidad de corriente.  $(\Rightarrow$  14)
- $(2)$  Para abrir/cerrar la bandeja de discos ( $\Rightarrow$  14)
- $(3)$  Muestra el menú de Smart setup  $(4)$  9)
- 4 Para detener la reproducción / Seleccionsr el modo de sintonización / Ajustar la condición de recepción FM  $(\Rightarrow 10, 14)$
- 5 Para reproducir los discos / Memorizar las estaciones de radio que se reciben ( $\Rightarrow$  10, 14)
- $(6)$  Para conectar un iPod  $(4)$  22)
- 7 Para conectar el micrófono de configuración automática del altavoz ( $\Rightarrow$  9)
- $\circledR$  Para conectar el dispositivo USB ( $\Leftrightarrow$  23)
- 9 El indicador se ilumina cuando hay algún efecto de sonido envolvente.  $(\Rightarrow 12)$
- : Sensor de la señal del mando a distancia
- ; Para seleccionar la fuente DVD/CD→USB→FM→AV→AUX<sup>\*</sup>→D-IN<sup>\*</sup>→IPOD
	- § "(TV)" aparecerá al lado de "AUX" o "D-IN", indicando la configuración de audio TV para VIERA Link "HDAVI Control"  $(\Rightarrow 20)$ .

^-----------------------------------------------------------------------------}

- $(2)$  Para la reproducción por saltos o lenta / Seleccionar las estaciones de radio ( $\Rightarrow$  10, 14)
- (13) Pantalla
- > Para ajustar el volumen de la unidad principal
- ? **Para conectar los auriculares (no incluido)** Tipo de toma de los auriculares: mini toma de  $\varnothing$ 3,5 mm estéreo
	- ≥Baje el volumen antes de conectarlos.
	- ≥El audio cambia automáticamente al audio estéreo de 2-canales. ≥Para prevenir daños al oído, evite escuchar durante periodos de tiempo prolongados.
	- La presión excesiva de los auriculares puede causar pérdida de audición.

#### **Lista códigos idiomas**

![](_page_34_Picture_725.jpeg)

RQTX0215

![](_page_35_Picture_0.jpeg)

#### Panasonic Corporation **Web Site:** http://panasonic.net

Pursuant to at the directive 2004/108/EC, article 9(2) Panasonic Testing Centre Panasonic Marketing Europe GmbH Winsbergring 15, 22525 Hamburg, Germany

 $\circled{s}$